# **Proofs in LaTeX**

Alexander W. Kocurek

June 8, 2019 (version 3)

What follows is a brief guide to writing proofs, in a variety of proof systems, using LaTeX. Proof systems covered include:

- Fitch proofs  $(\S 1)$
- Sequent calculi and natural deduction trees  $(\frac{5}{2})$
- Lemmon proofs  $(\S 3)$
- Truth trees  $(\S 4)$

To typeset in some of these systems, you may need to install some .sty files that do not come preinstalled in your TeX distribution. There are two ways to do this: locally and globally. The local way is to place a copy of the .sty file in the same folder as your main .tex file. This is fine as far as it goes, but it may be tedious to include separate copies of this file each time you start a new . tex document. The global way is to place just one copy of the .sty file in a globally accessible location, so that any .tex file you create has the ability to load that package automatically. The folder where you want to place the .sty file will vary based on your operating system.

> Windows: C:\Users\*\user name*}\texmf\tex\latex\local\ **Mac:** /Users/⟨*user name*⟩/Library/texmf/tex/latex/local/ **Linux:** ~/texmf/tex/latex/local/

## **Contents**

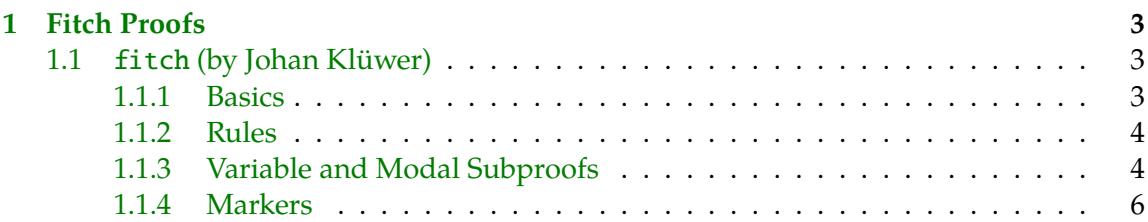

<span id="page-1-0"></span>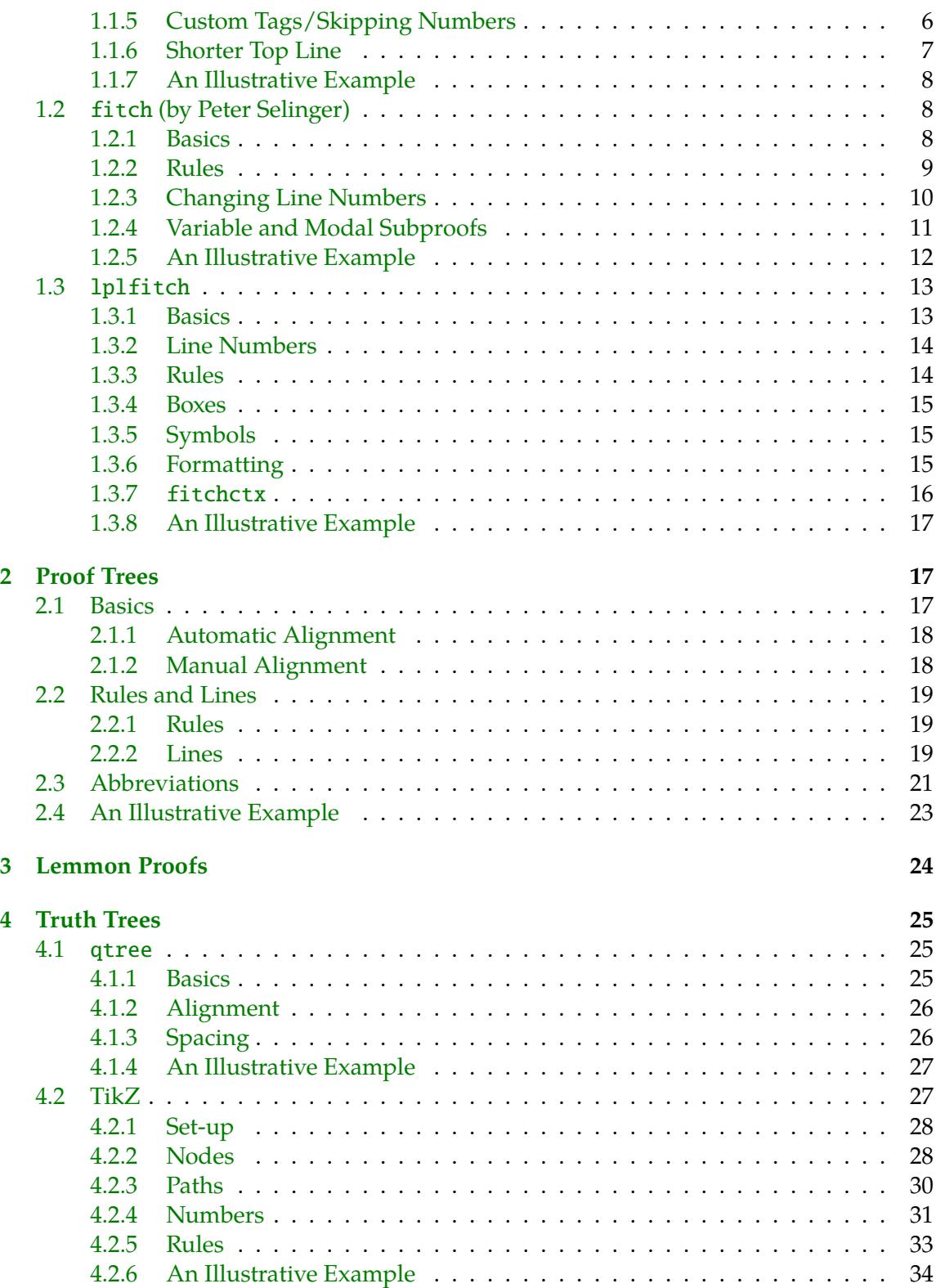

## 1 Fitch Proofs

There are three main packages for Fitch proofs: fitch, fitch, and lplfitch. Yes, there are two fitch packages, one by Johan Klüwer another by Peter Selinger.

## <span id="page-2-0"></span>1.1 fitch (by Johan Klüwer)

I've placed a copy of Klüwer's fitch.sty [here](http://www.actual.world/resources/tex/sty/kluwer/edited/fitch.sty). Note I've slightly edited this copy to not load mdwtab, which redefines tabular; you can find Klüwer's original version [here.](http://www.actual.world/resources/tex/sty/kluwer/original/fitch.sty)

### <span id="page-2-1"></span>1.1.1 Basics

Fitch proofs are typed within the fitch environment:

```
\begin{fitch}
...
\end{fitch}
```
By default, the fitch will automatically number each line. To remove line numbers, use fitch\* instead:

```
\begin{fitch*}
...
\end{fitch*}
```
There are three essential commands for typing lines in a proof:

- \fa: derived line
- \fh: hypothesis line
- $\setminus$  fj: hypothesis line (only for the last main premise)

You can increase the nesting depth by iterating these commands. So, \fa makes a derived line in the main proof,  $\fa \fa$  makes a derived line in a subproof,  $\fa \fa$ makes a derived line in a subsubproof, etc. Each line should end with  $\setminus \setminus$  like they do in tables (the fitch is essentially just a table). Everything is automatically in math mode.

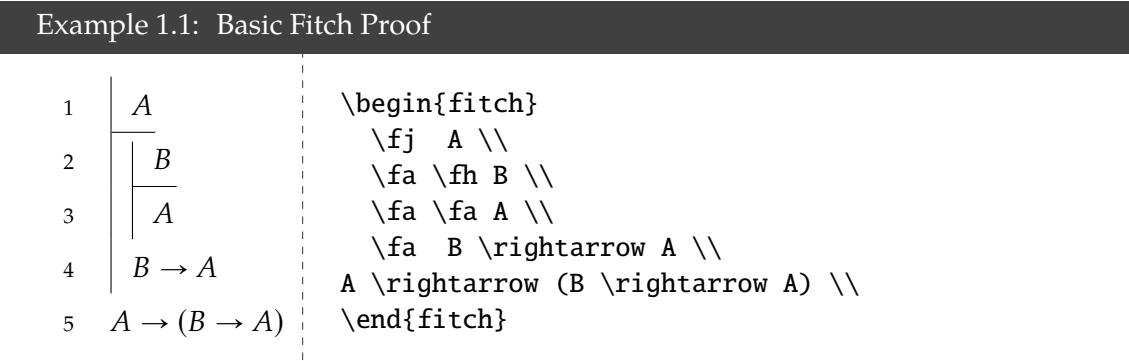

For spacing purposes,  $\f{i}$  is used on the last main premise line. Otherwise, use  $\f{f}$ for the hypothesis lines.

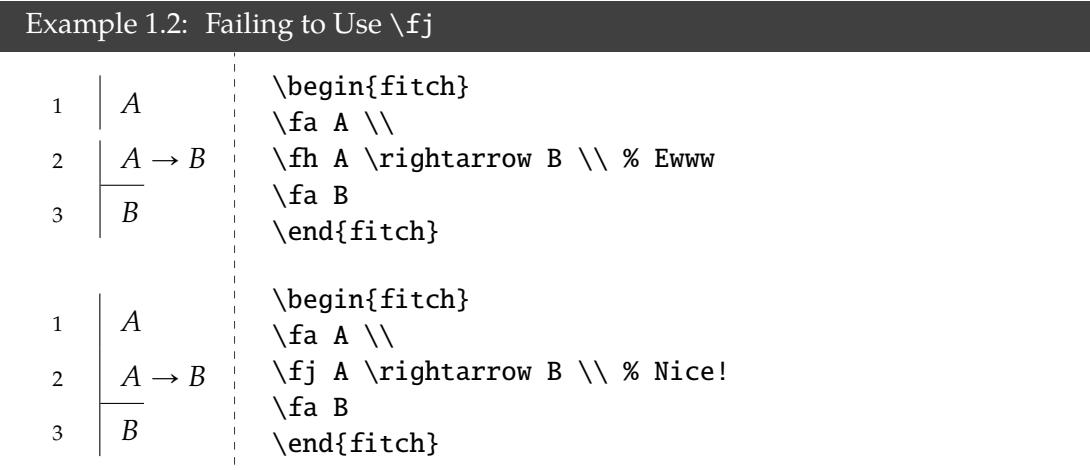

### <span id="page-3-0"></span>1.1.2 Rules

You can cite rules in a separate, nicely aligned column with & like in a table. Everything to the right of & is in text mode.

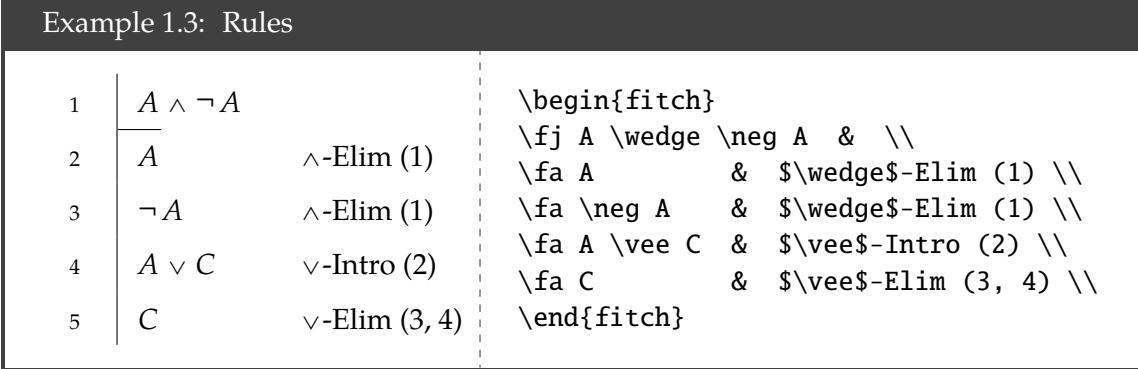

## <span id="page-3-1"></span>1.1.3 Variable and Modal Subproofs

You can use \fw to create a line introducing a boxed item as a witnessing variable (for quantifier rules):

\fw{⟨*boxed item*⟩}

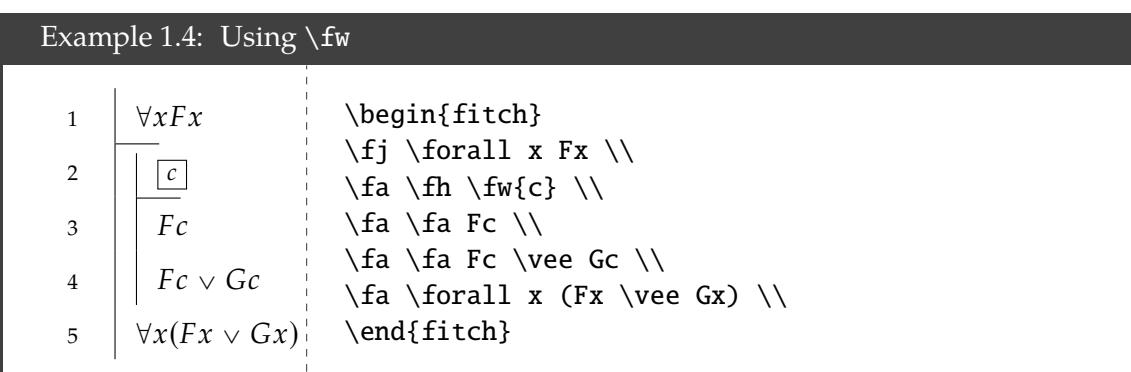

One can also use \fn for box modal proofs and \fp for diamond modal proofs:

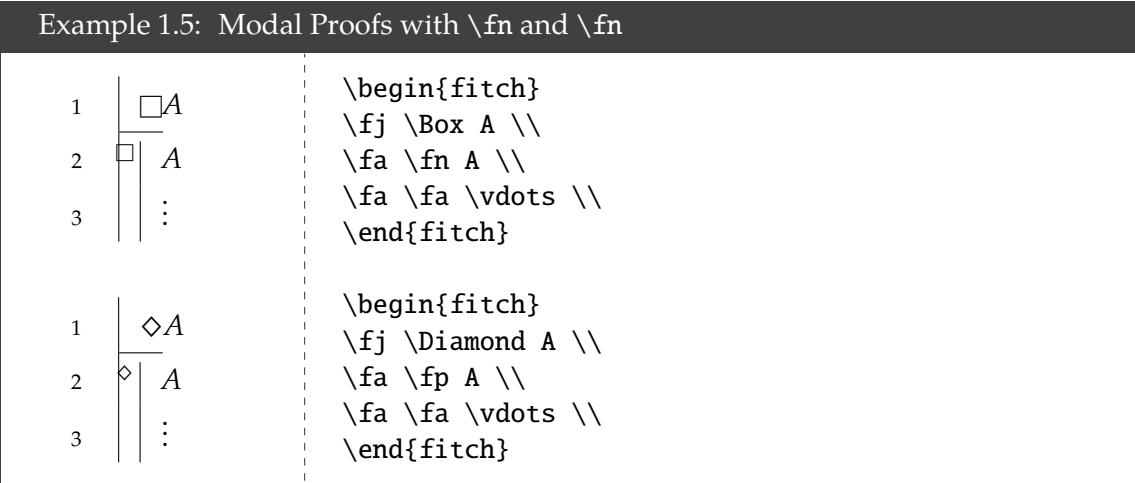

Notice the spacing here is not very good. You can adjust the spacing by redefining the length \fitchindent (the default is 0.7em). Note, however, that by increasing this length, you will also push all formulas away from the vertical lines.

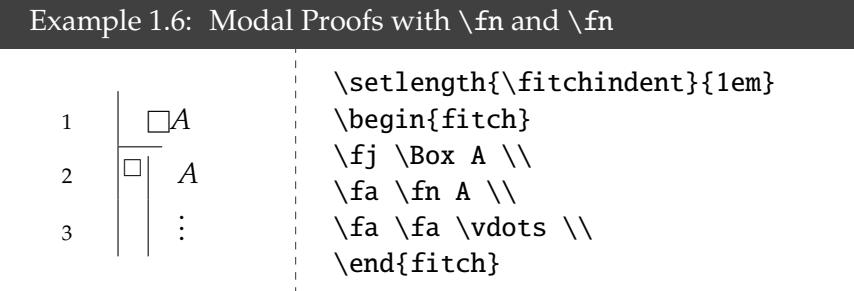

If you want to insert your own operator, you can use:

```
\fitchmodal{⟨operator⟩}
\fitchmodalh{⟨operator⟩} (for hypotheses)
```
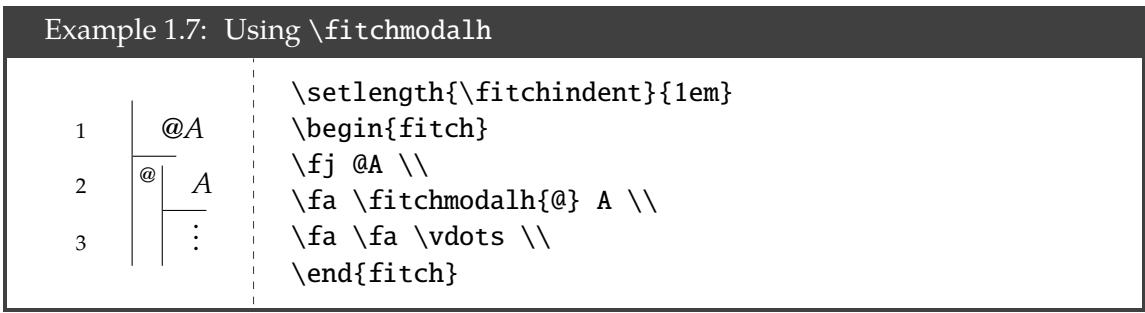

## <span id="page-5-0"></span>1.1.4 Markers

You can put a marker in the proof to draw attention to a particular line using  $\frac{r}{r}$  (or  $\frac{s}{r}$ , if you don't want to include a vertical line).

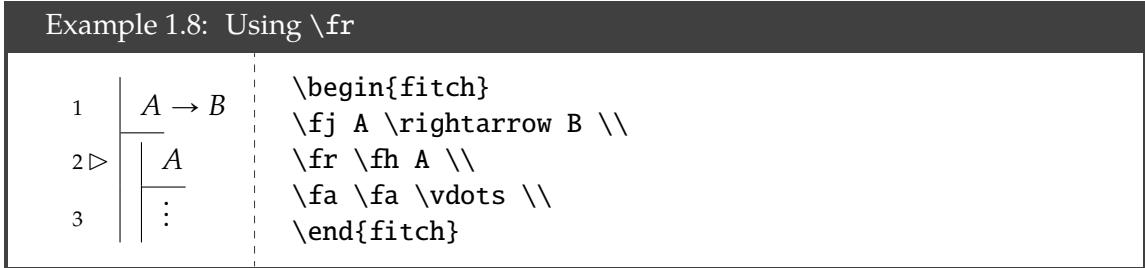

You can include multiple markers if you wish. To keep the marker from overlapping the vertical line, \fr should come before the other line commands.

## <span id="page-5-1"></span>1.1.5 Custom Tags/Skipping Numbers

If you want to modify what appears to the left of the outermost vertical line (e.g., to change/remove line numbers), you can do this manually using:

\ftag{⟨*lefthand side*⟩}{⟨*righthand side*⟩}

To skip a line number, the ⟨*lefthand side*⟩ argument should be ~. You can also just reset fitchcounter to manually adjust the line numbers.

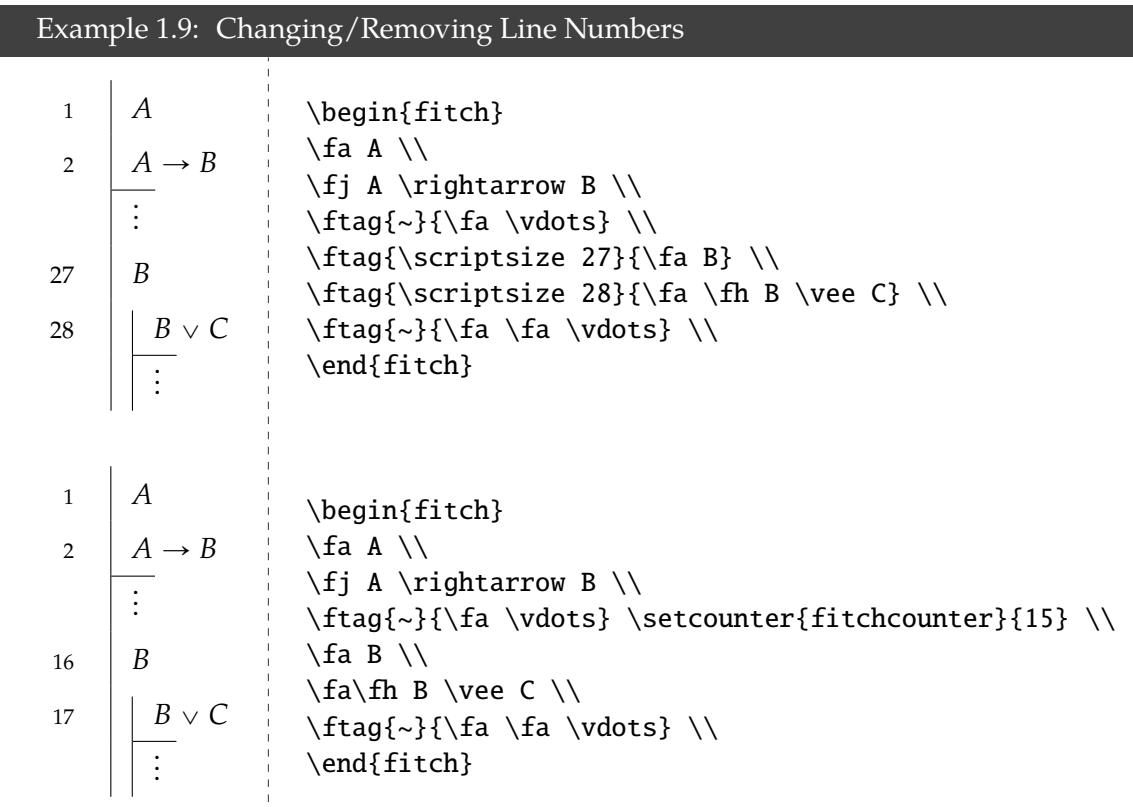

## <span id="page-6-0"></span>1.1.6 Shorter Top Line

If you think the top of the main vertical line extends too far, you can use \fb instead of \fa for the first premise. (It's hard for me to tell the difference.)

<span id="page-6-1"></span>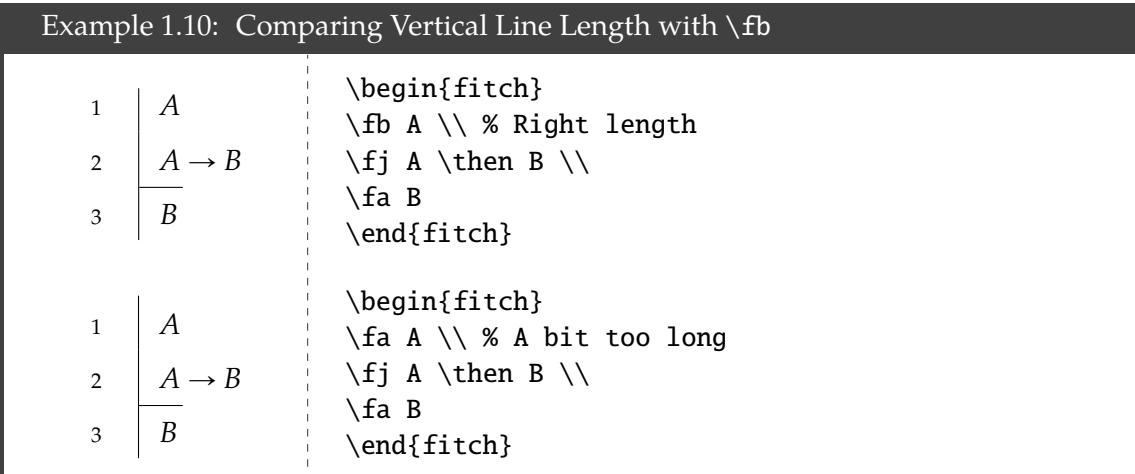

#### 1.1.7 An Illustrative Example

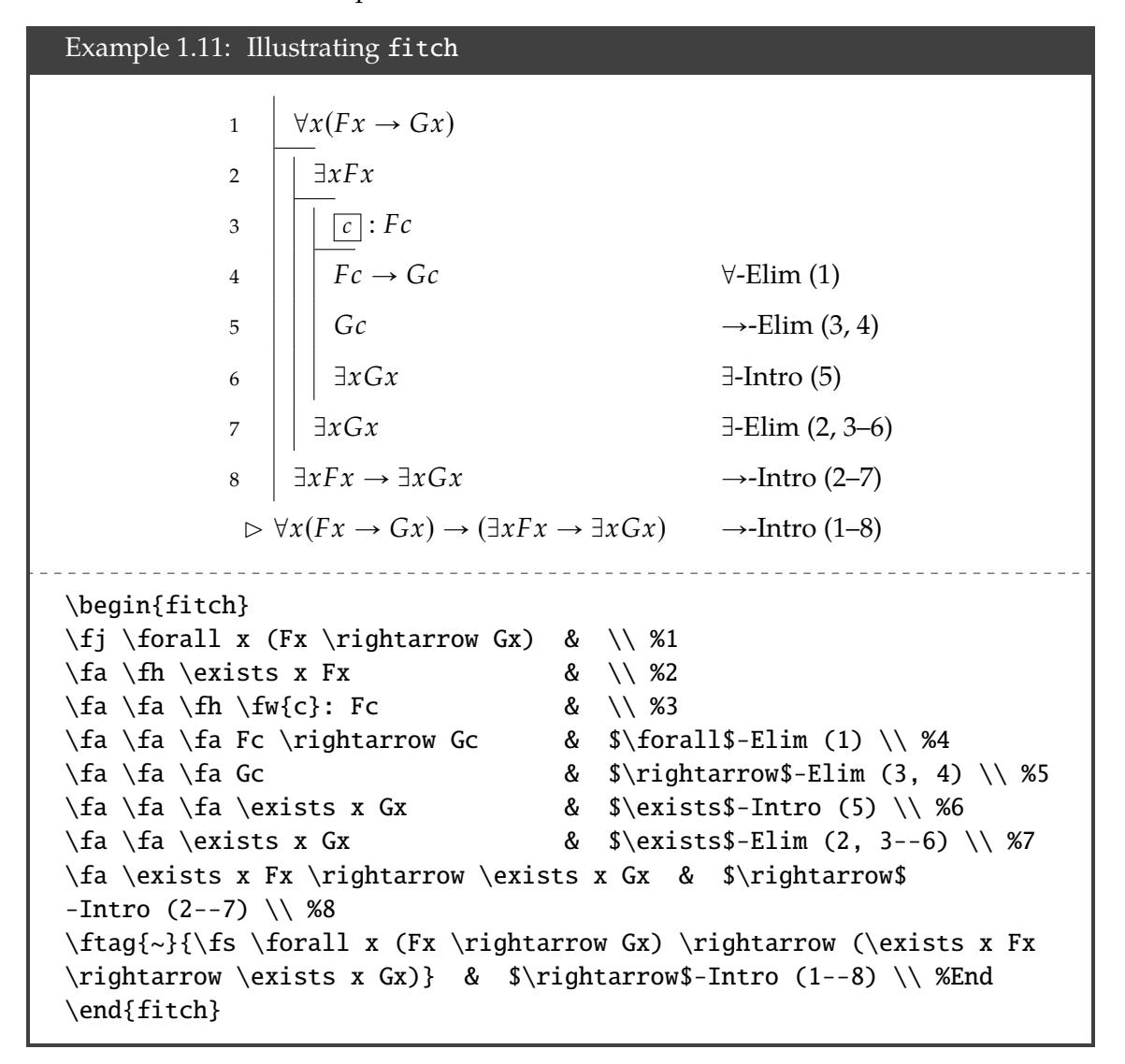

### <span id="page-7-0"></span>1.2 fitch (by Peter Selinger)

You can find Selinger's version of fitch.sty [here](https://www.mathstat.dal.ca/~selinger/fitch/). I've also placed a copy of the package [here.](http://www.actual.world/resources/tex/sty/selinger/fitch.sty)

#### <span id="page-7-1"></span>1.2.1 Basics

Proofs are constructed in the nd environment, which must be used in math mode.

\begin{nd} ... \end{nd}

There are four basic commands for typing lines in a fitch proof:

- \hypo{⟨*line label*⟩}{⟨*formula*⟩}: line with horizontal bar
- \have{⟨*line label*⟩}{⟨*formula*⟩}: line without horizontal bar
- \open: opens a subproof
- \close: closes a subproof

## Example 1.12: Basic Fitch Proof

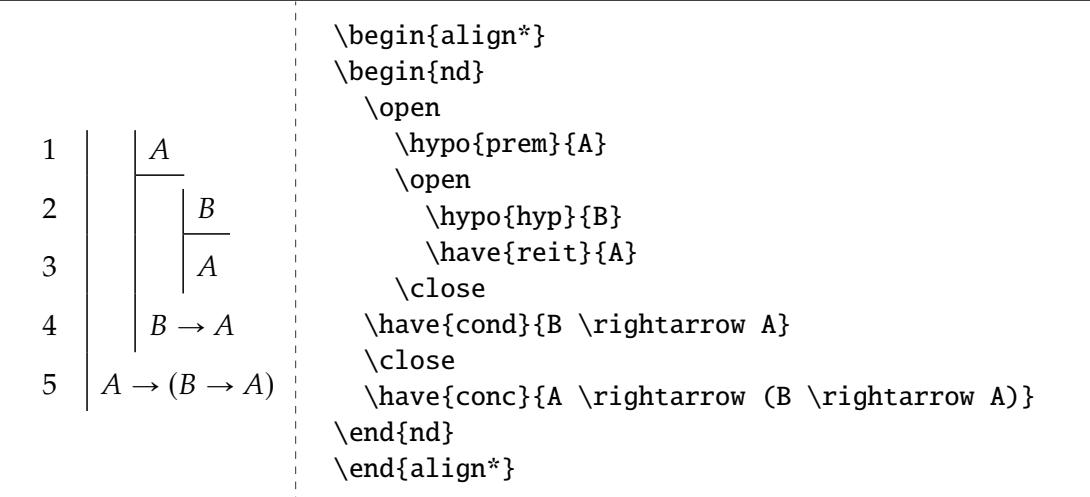

Note that the first argument of \hypo and \have are *labels*. This is so you can refer back to them when citing rules.

### <span id="page-8-0"></span>1.2.2 Rules

Rules are placed after \hypo and \have commands. There is a generic rule command \by:

\by{⟨*rule*⟩}{⟨*line labels*⟩}

The ⟨*line labels*⟩ argument takes a list of labels, *not* numbers (though you could use numbers as your labels).

There are also a bunch of pre-defined rules, taking a single argument for the line labels. See [Table 1.](#page-9-1)

| Command    | Output                     | Command | Output                      |
|------------|----------------------------|---------|-----------------------------|
| $\sqrt{r}$ | reiteration                | ∖ni     | $\neg$ introduction         |
| ∖ai        | $\wedge$ introduction      | \ne     | $\neg$ elimination          |
| ae)        | $\wedge$ elimination       | \be     | $\perp$ elimination         |
| \oi        | $\vee$ introduction        | \nne    | double negation elimination |
| \oe        | $\vee$ elimination         | \Ai     | $\forall$ introduction      |
| \ii        | $\rightarrow$ introduction | \Ae     | $\forall$ elimination       |
| \ie        | $\rightarrow$ elimination  | ∖Ei     | $\exists$ introduction      |
|            |                            | ∖Ee     | $\exists$ elimination       |

<span id="page-9-1"></span>Table 1: Rule commands in fitch.

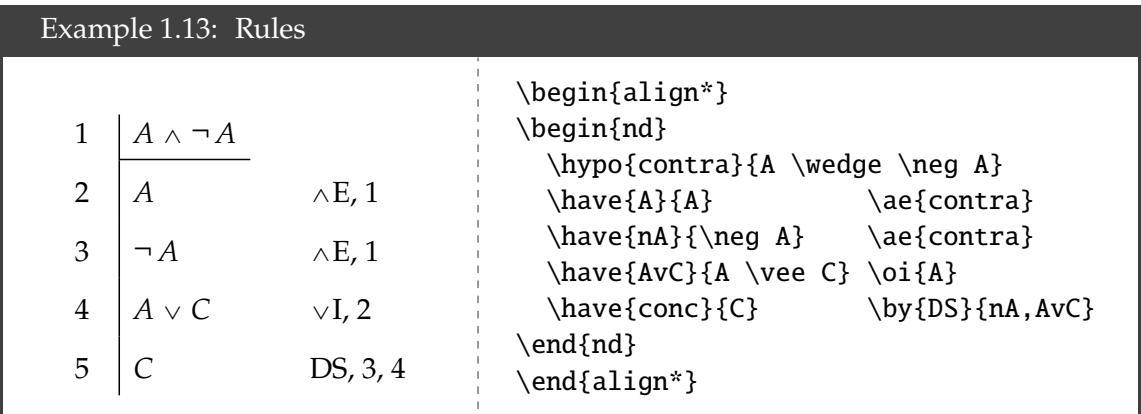

Notice the use of labels for the first argument in \hypo and have. You can refer to these labels outside of the nd environment.

#### <span id="page-9-0"></span>1.2.3 Changing Line Numbers

To change the line numbers, you need to use optional arguments for \hypo and \have.

- \hypo[⟨*symbol*⟩][⟨*offset*⟩]{⟨*line label*⟩}{⟨*formula*⟩}
- \have[⟨*symbol*⟩][⟨*offset*⟩]{⟨*line label*⟩}{⟨*formula*⟩}

The symbol is just if you want the line number to be something like "*n*". Each line will automatically increment by one, so the next lines would be  $n + 1$ ,  $n + 2$ , etc. The offset can be used to start at a different place (e.g., if you want to start at  $n - 1$ , the offset argument would just be  $-1$ .

If you just want the line number to be something specific (e.g., 14), leave the symbol argument blank and just enter the number in the offset. To remove a line number entirely, you need to use ~ for the symbol argument.

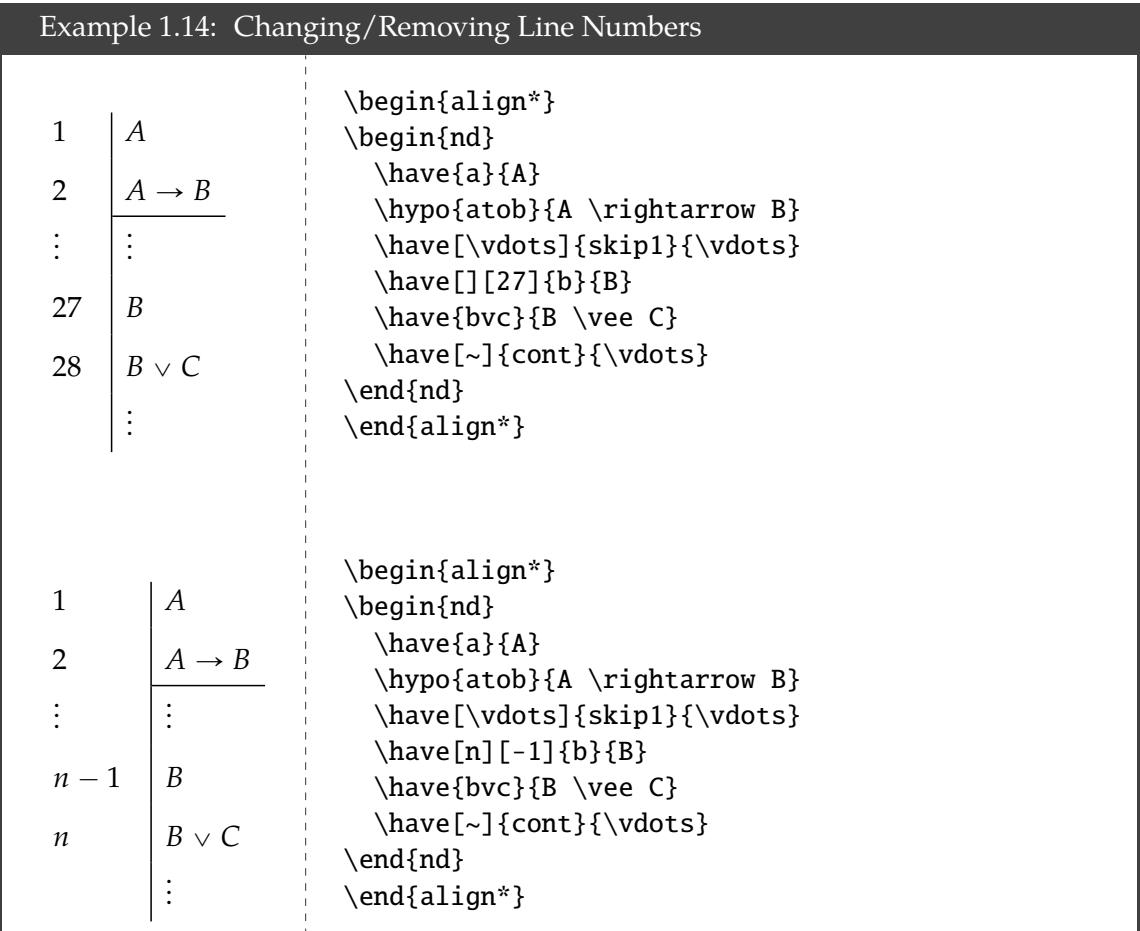

## <span id="page-10-0"></span>1.2.4 Variable and Modal Subproofs

You can add a variable or operator next to a vertical line opening a subproof using an optional argument for open.

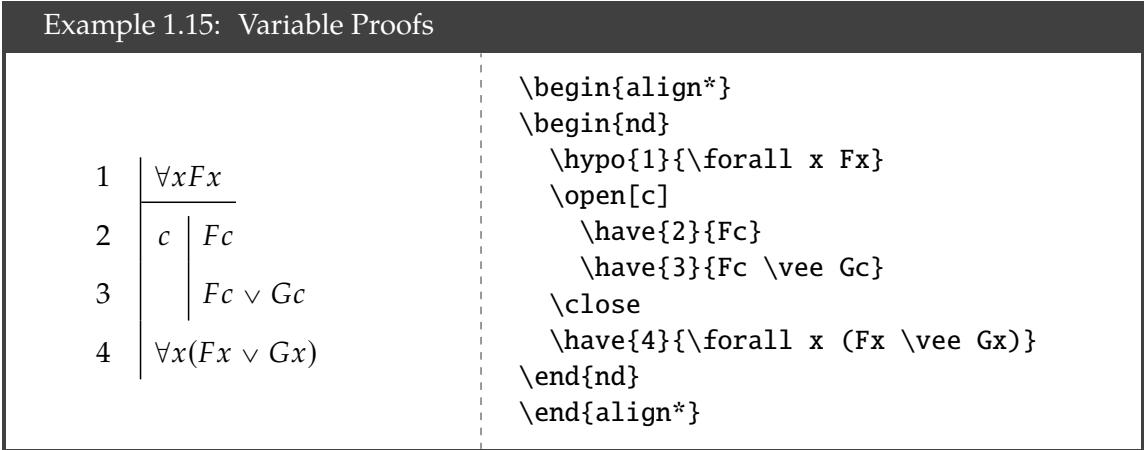

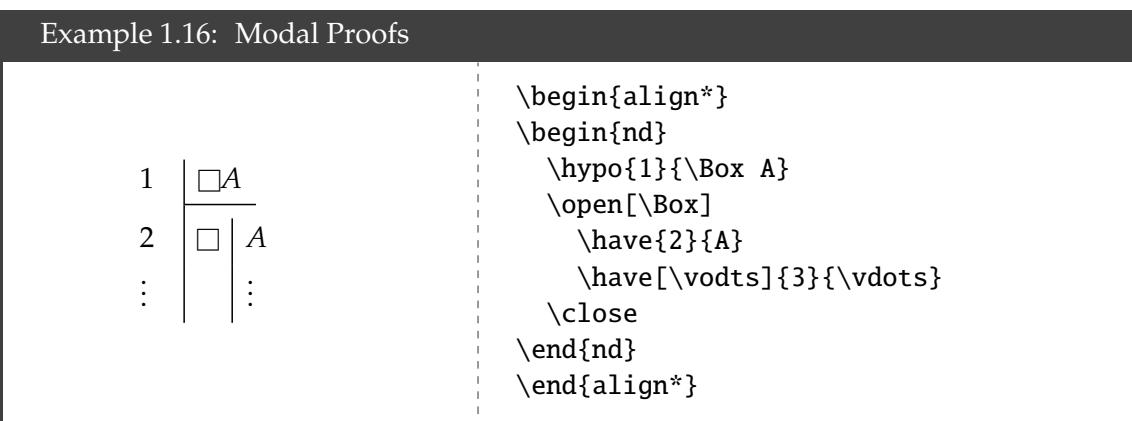

## <span id="page-11-0"></span>1.2.5 An Illustrative Example

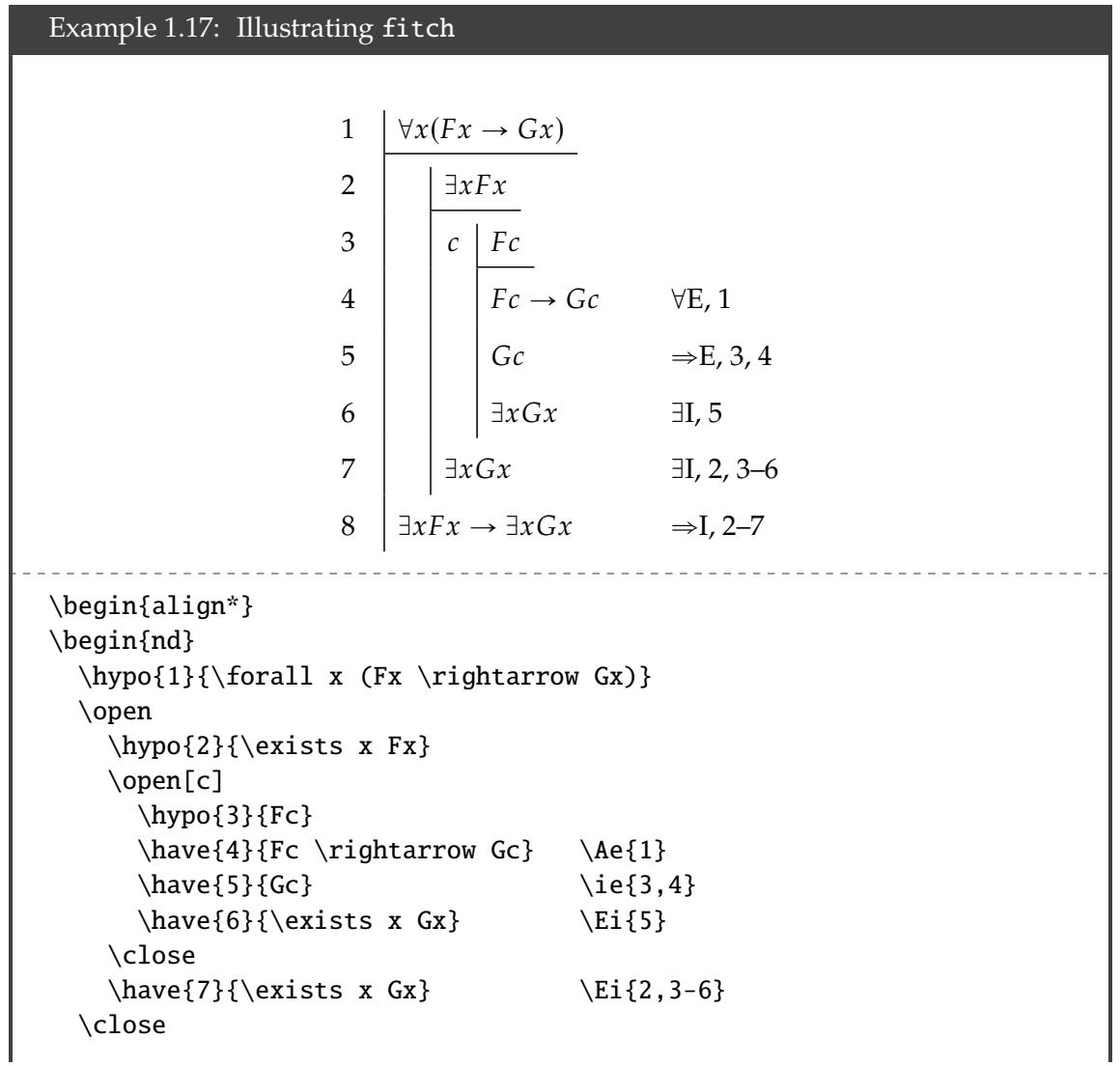

```
\hove{8}{\exists x Fx \rightarrow \exists x s x Gx} \ii{2-7}\end{nd}
\end{align*}
```
## <span id="page-12-0"></span>1.3 lplfitch

The lplfitch package is the Fitch proof package used in *Language, Proof, and Logic*. Installing lplfitch.sty is a bit roundabout. So to make your life easy, I've just placed the most up-to-date version as of January 2017 [here.](http://www.actual.world/resources/tex/sty/lplfitch.sty) To download the most recent version, if it has changed, you need to first go to [its CTAN page](http://www.ctan.org/tex-archive/macros/latex/contrib/lplfitch) and download the .zip archive. You then need to run lplfitch.ins (just typeset as normal), and it will generate the lplfitch.sty file.

### <span id="page-12-1"></span>1.3.1 Basics

Instead of placing your fitch proof in an environment, you simply place it inside the command:

```
\fitchprf{⟨hypotheses⟩}{⟨deduction⟩}
```
The first argument is a list of your hypotheses, while the second argument is your deduction.

To add a line in a deduction, use the command:

\pline[⟨*left of formula*⟩]{⟨*formula*⟩}[⟨*rule*⟩]

You can separate lines using \\. (In the examples that follow, I'll be generous with spacing to make it easier to read. But you do not have to be so liberal.)

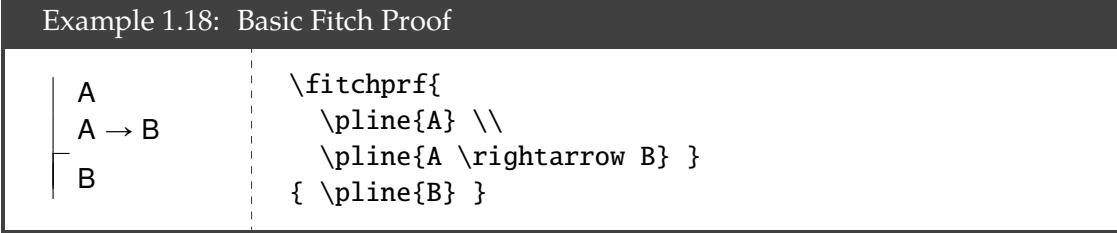

To start a subproof, all you need to do is use the command:

```
\subproof{⟨hypotheses⟩}{⟨deduction⟩}
```
which works exactly like  $\ifmmode\bigwedge\else\in\fi$  \fitchprf. You do not need to put  $\ifmmode\bigvee\else\fi\fi$  at the end of  $\ifmmode\bigvee\else\fi\fi$  \subproof to move on to the next line.

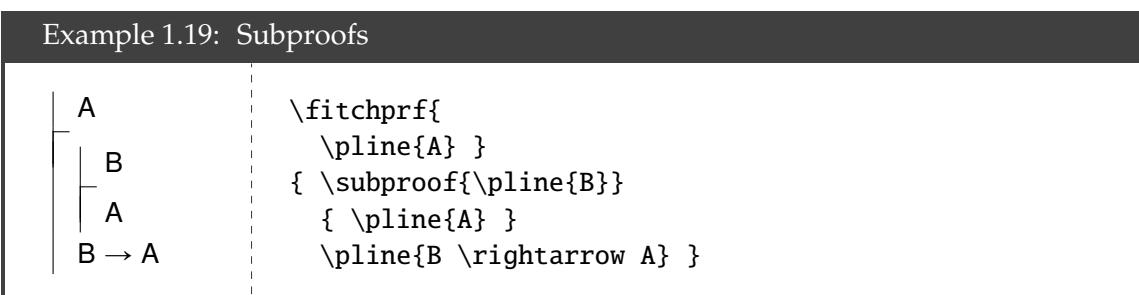

### <span id="page-13-0"></span>1.3.2 Line Numbers

Unlike fitch.sty, there's no good way to automatically number lines. You can do this manually via the optional argument for \pline.

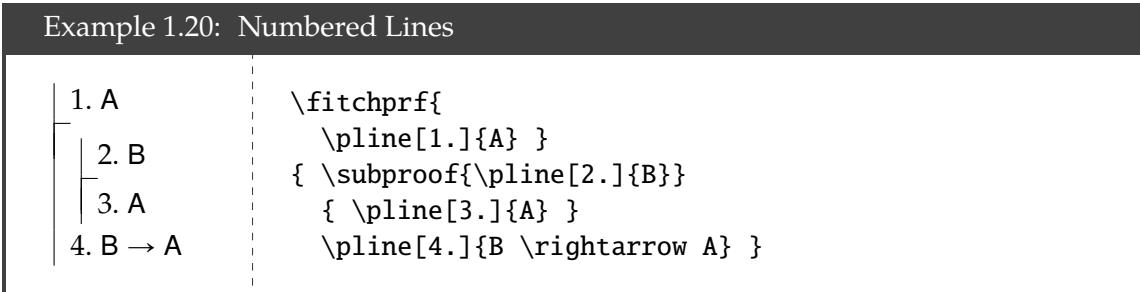

## <span id="page-13-1"></span>1.3.3 Rules

The \pline command's second optional argument allows you to cite rules in your proofs.

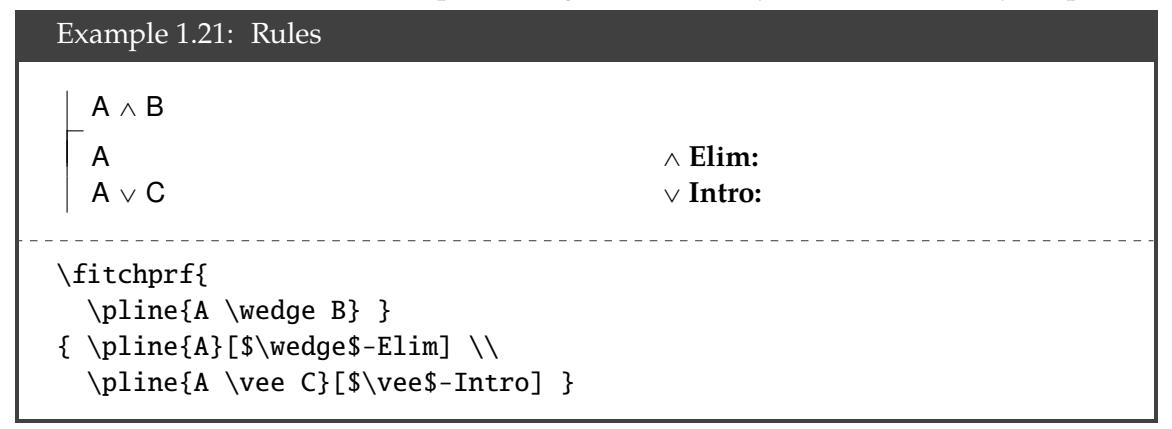

As you can see, for some reason, the formulas are placed ridiculously far away from their rule citations. The easiest fix for me has been to manually reset the width of fitch proofs by adding the following line of code before the proof:

<span id="page-13-2"></span>\setlength{\fitchprfwidth}{⟨*length*⟩}

### 1.3.4 Boxes

For quantifier proofs, boxed subproofs may be added using the command:

\boxedsubproof[⟨*left of boxed item*⟩]{⟨*boxed item*⟩}{⟨*hypotheses*⟩}{⟨*deduction*⟩}

This works exactly like \fitchprf and \subproof. The optional argument allows you to add the line number to the left of the box, instead of to the left of the formula. (Note: don't use \pline in the ⟨*hypothesis*⟩ argument.)

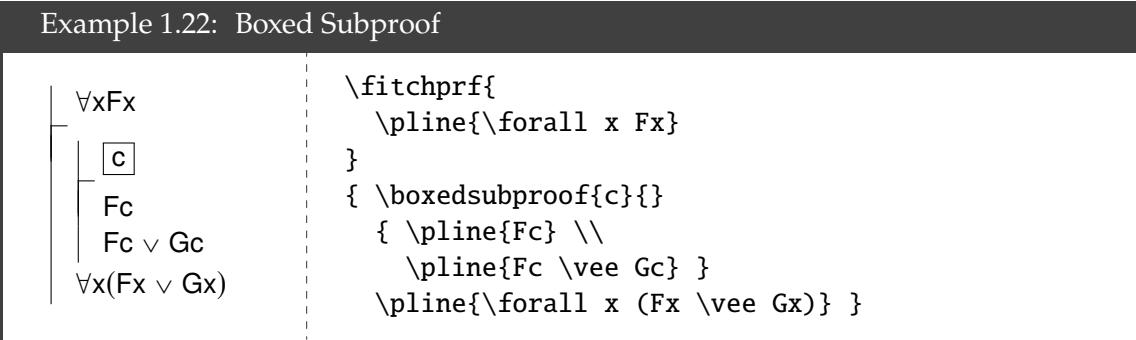

### <span id="page-14-0"></span>1.3.5 Symbols

lplfitch provides a small library of predefined commands for common logic symbols. They are listed in [Table 2.](#page-15-2) The difference between \lall and \uni is in spacing. Compare:

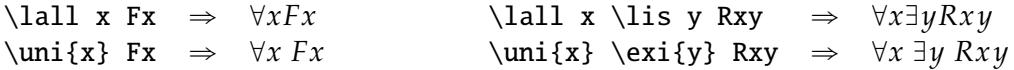

### <span id="page-14-1"></span>1.3.6 Formatting

lplfitch introduces a \formula{⟨*formula*⟩} command, so that you can indicate what is and is not a formula. By default, \formula puts its argument into sans serif. Everything inside \pline is inside the scope of \formula. You can change the formatting however you like by redefining the \formula command. For instance, to just have everything appear in normal math mode font, you can insert the following line of code in the preamble:

```
\renewcommand{\formula}[1]{\ensuremath{#1}}
```
If one introduces ellipses, one should use \ellipsesline in place of \pline{\vdots} to get the spacing right. Compare:

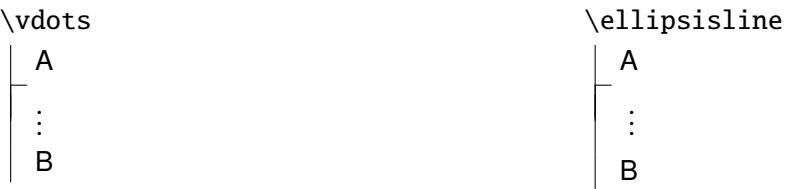

| Command                 | Output                   | Command                         | Output                       |
|-------------------------|--------------------------|---------------------------------|------------------------------|
| \lnot                   | $\overline{\phantom{0}}$ | $\ln 1$ {1}                     | $\neg$ Intro: 1              |
| \land                   | $\wedge$                 | $\lnote\{2\}$                   | $\neg$ Elim: 2               |
| $\setminus$ lor         | $\vee$                   | $\lambda$ andi{3}               | $\wedge$ Intro: 3            |
| $\mathcal{L}$           | $\rightarrow$            | $\lambda$ lande{4}              | $\wedge$ Elim: 4             |
| $\setminus$ liff        | $\leftrightarrow$        | $\langle \text{lori}\$          | $\vee$ Intro: 5              |
| \lfalse                 | $\perp$                  | $\{\text{or} \{6\} \{7\} \{8\}$ | $\vee$ Elim: 6, 7, 8         |
| $\lambda$ lall          | A                        | $\left\{ \right\}$              | $\rightarrow$ Intro: 9       |
| $\overline{\text{lis}}$ | $\exists$                | $\setminus\text{life}\{10\}$    | $\rightarrow$ Elim: 10,      |
| $\unif{x}$              | $\forall x$              | $\left\{ \right\}$              | $\leftrightarrow$ Intro: 11, |
| $\exists x$             | $\exists x$              | $\setminus\text{liffe}\{12\}$   | $\leftrightarrow$ Elim: 12,  |
|                         |                          | \lfalsei{13}                    | $\perp$ Intro: 13,           |
|                         |                          | $\Lambda$ = 14}                 | $\perp$ Elim: 14             |
|                         |                          | $\lambda$ lalli $\{15\}$        | $\forall$ Intro: 15          |
|                         |                          | $\lambda$ lalle{16}             | $\forall$ Elim: 16           |
|                         |                          | $\text{lexii}\{17\}$            | $\exists$ Intro: 17          |
|                         |                          | \lexie{18}{19}                  | $\exists$ Elim: 18, 19       |
|                         |                          | $\reit{20}$                     | <b>Reit: 20</b>              |
|                         |                          | $\eqsim$ eqi                    | $=$ Intro                    |
|                         |                          | \eqe{21}{22}                    | $=$ Elim: 21, 22             |

<span id="page-15-2"></span>Table 2: Symbol commands in lplfitch.

### <span id="page-15-0"></span>1.3.7 fitchctx

lplfitch provides another command for making Fitch proofs in place of \fitchprf: \fitchctx. This command, among other things, allows you to remove the first horizontal hypothesis line. Unlike \fitchprf, \fitchctx only takes one argument.

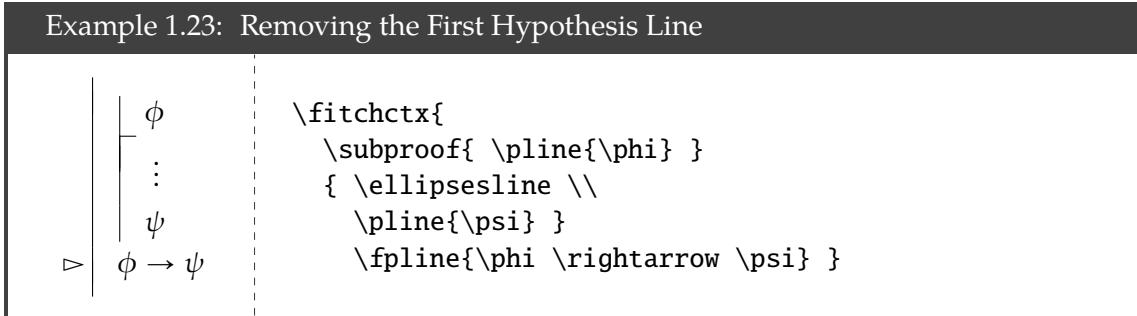

<span id="page-15-1"></span>Notice the last line's use of \fpline instead of \pline. This places the marker on that line. *Note that* \fpline *is only defined in* fitchctx. You can redefine the marker used by \fpline by redefining the command \slider.

## 2 Proof Trees

### 1.3.8 An Illustrative Example

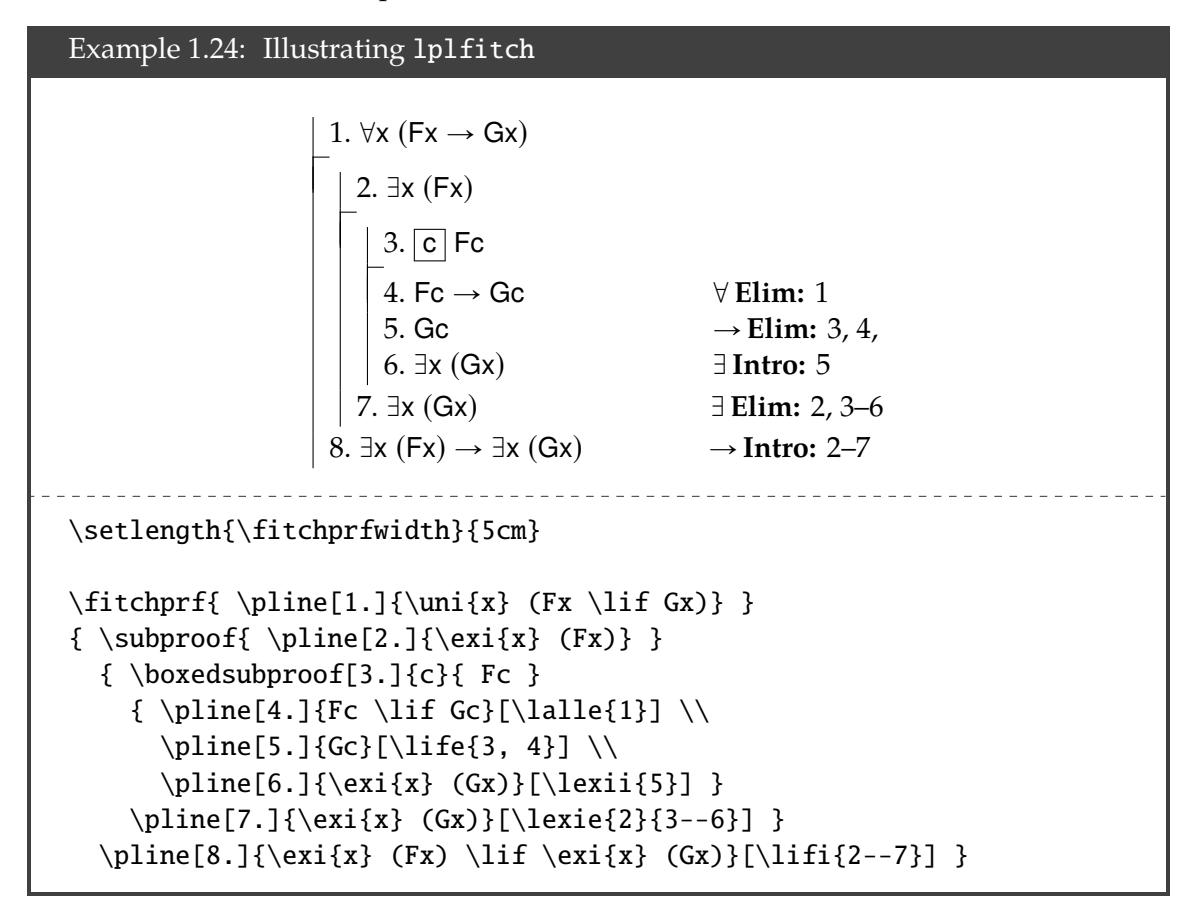

## <span id="page-16-0"></span>2 Proof Trees

The main way to type proof trees is with bussproofs. I've placed a copy of bussproofs.sty [here.](http://www.actual.world/resources/tex/sty/bussproofs.sty) The official website with full documentation can be found [here](http://math.ucsd.edu/%7Esbuss/ResearchWeb/bussproofs/). You can find a more complete documentation of bussproofs with more formatting tricks [here.](http://www.logicmatters.net/resources/pdfs/latex/BussGuide2.pdf)

## <span id="page-16-1"></span>2.1 Basics

To make a proof tree, one starts with the prooftree environment.

```
\begin{prooftree}
...
\end{prooftree}
```
<span id="page-16-2"></span>There are two ways to type proof trees in bussproofs: the *automatic* way and the *manual* way.

#### 2.1.1 Automatic Alignment

Each node of a proof tree will be enclosed in one of the following commands (the C stands for "centered"):

- \AxiomC{⟨*node*⟩}: the beginning, or "leaf", of a tree
- \UnaryInfC{⟨*node*⟩}: a node that follows from 1 previous node
- \BinaryInfC{⟨*node*⟩}: a node that follows from 2 previous nodes
- \TrinaryInfC{⟨*node*⟩}: . . . 3 previous nodes
- \QuaternaryInfC{⟨*node*⟩}: . . . 4 previous nodes
- \QuinaryInfC{⟨*node*⟩}: . . . 5 previous nodes

The  $\langle node \rangle$  is in text mode. The ordering of the commands determines their location on the tree. Inference lines are placed directly below the most recently created nodes. So for instance, suppose my first three nodes are:

```
\AxiomC{$A_1$}
\AxiomC{$A_2$}
\AxiomC{$A_3$}
```
If my next line were \UnaryInfC{\$B\$}, *B* would be placed directly below *A*3. If my next line were \BinaryInfC{\$B}\$, *B* would be placed directly below  $A_2$  and  $A_3$ . And so on. If I want to draw an inference after just  $A_2$ , say, then I need to write  $\UnaryInfC$ {\$B\$} after \AxiomC{\$A\_2\$}. This rule applies to all nodes, including those derived via inferences.

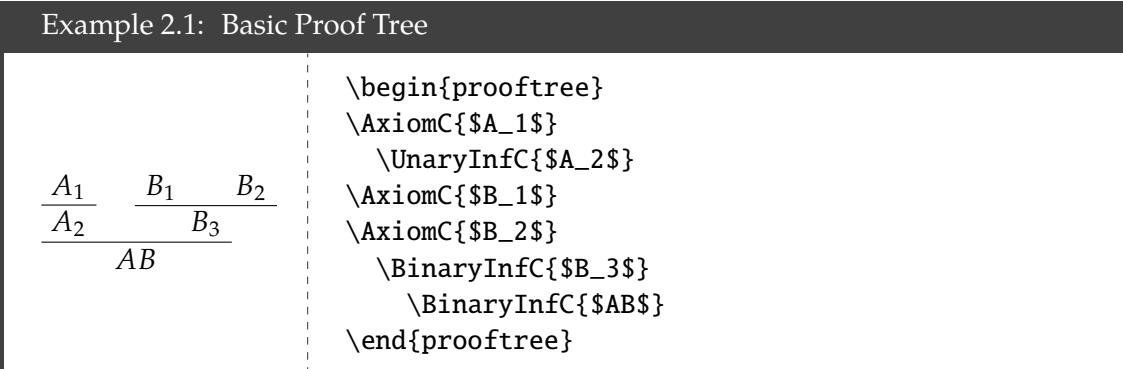

#### <span id="page-17-0"></span>2.1.2 Manual Alignment

Nodes on the automatic way are centered. But often, you may want to align nodes based to a symbol, e.g.,  $\vdash$  or  $\Rightarrow$ . The manual way can help.

The commands are the same as before, except without the C or the curly brackets  $\{\ldots\}$ . Furthermore, your arguments must be in math mode, and must include the command \fCenter so that bussproofs knows where to align the node. Compare the two methods:

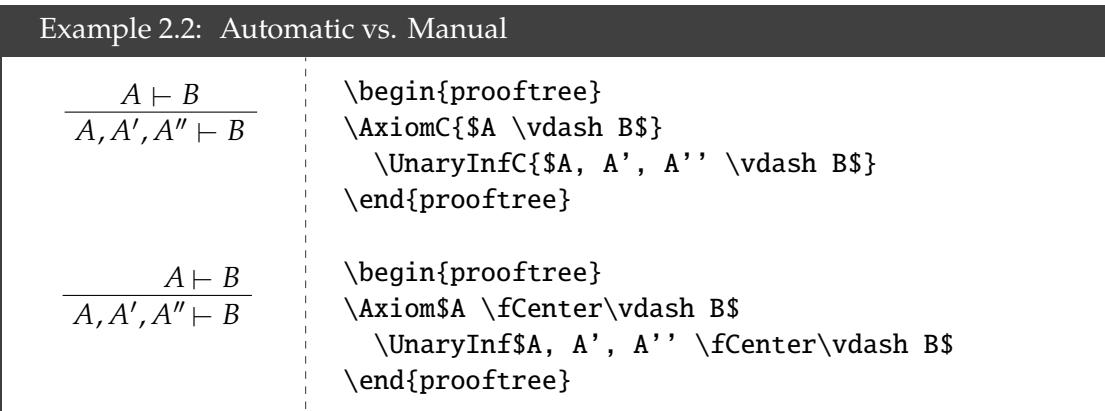

By default, \fCenter just produces a space. To make your life easy, you could define it as a turnstile or an arrow. So for instance, if we insert this into the preamble:

\renewcommand{\fCenter}{\vdash}

then  $\Set{fCenter}$  will output  $\vdash$ ; so the code above could be replaced by:

Example 2.3: Redefined \fCenter  $A \vdash B$ *A*, *A*  $\prime$ , *A*  $^{\prime\prime}$   $\vdash$   $B$ \begin{prooftree} \Axiom\$A \fCenter B\$ \UnaryInf\$A, A', A'' \fCenter B\$ \end{prooftree}

You can use both manual and automatic methods in the same proof tree. So there's no reason to feel like you must stick with one method or the other.

### <span id="page-18-0"></span>2.2 Rules and Lines

### <span id="page-18-1"></span>2.2.1 Rules

You can add rule labels with \LeftLabel{⟨*label*⟩} and \RightLabel{⟨*label*⟩}. These should be placed before the inference line is drawn.

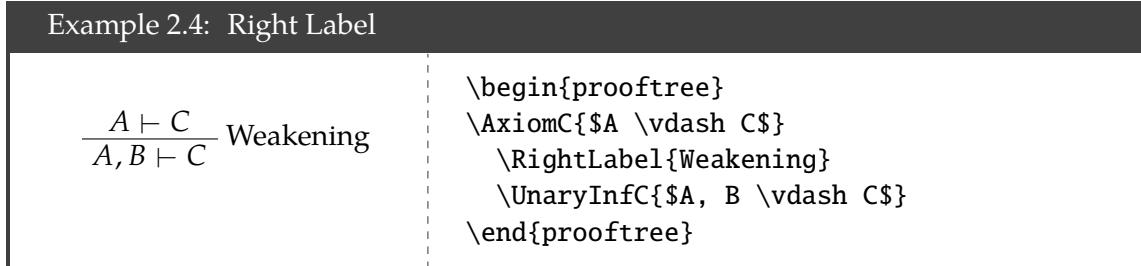

### <span id="page-18-2"></span>2.2.2 Lines

You can also change the appearance of an inference line. On the one hand,

\noLine \singleLine \doubleLine

will draw zero, one, or two lines respectively for the next inference.

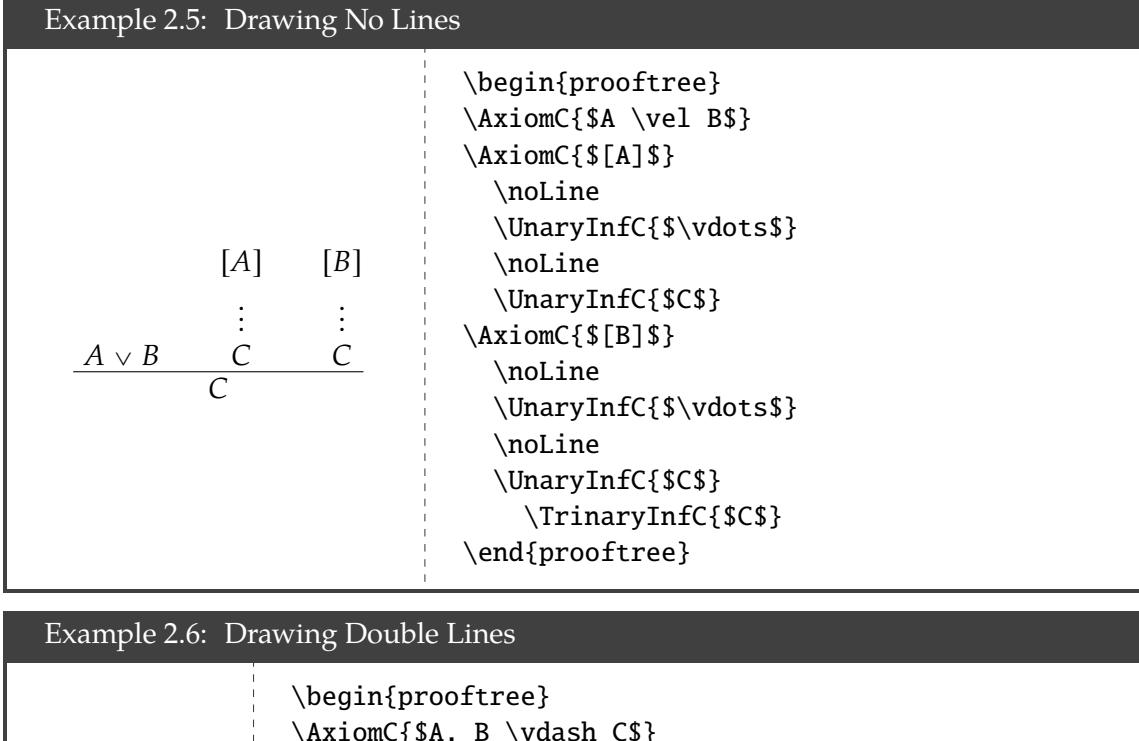

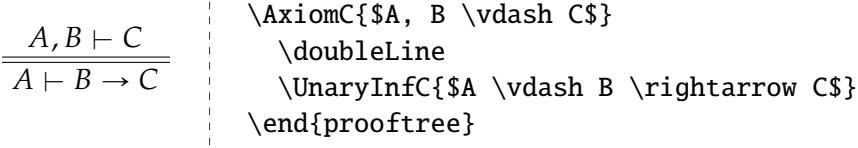

On the other hand,

\solidLine \dashedLine \dottedLine

will draw solid, dashed, or dotted lines respectively for the next inference.

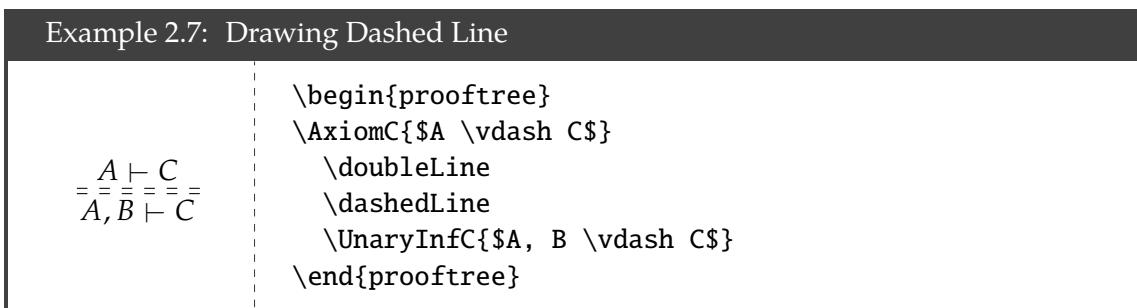

As the above example illustrates, you can mix and match these style options.

If you want all of your inference lines to be a certain style, the following global commands will change the default style accordingly:

\alwaysNoLine \alwaysSingleLine \alwaysDoubleLine \alwaysSolidLine \alwaysDashedLine \alwaysDottedLine

### <span id="page-20-0"></span>2.3 Abbreviations

If your fingers get tired, you can utilize the abbreviated versions of these commands. Simply insert \EnableBpAbbreviations in your document. Then you can make use of the following abbreviated commands:

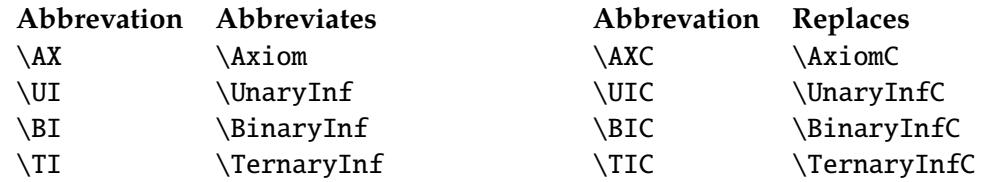

Table 3: Abbreviations provided by bussproofs.

I've also defined some abbreviated commands, summarized in [Table 4](#page-21-0). If you want to use them, add these lines to your preamble (note this requires the xargs and xifthen packages):

```
\newcommand{\ife}[4]{\ifthenelse{\equal{#1}{#2}}{#3}{#4}}
\newenvironment{tree}{\begin{prooftree}}{\end{prooftree}}
\newcommand{\ax}{[1]{\AxiomC{\Nxi#1}}\renewcommandx{\inf}[2][1=1, usedefault]{
\iint e{#1}{1}
  {\Uparrow}InfC{\EMX{#2}}{\iota}{\ife{#1}{2}
    {\binom{\EMX\#2}}{\i{fef#1}{3}{\TrinaryInfC{\EMX{#2}}}
      {\i{f4}}{\QuaternaryInfC{\EMX{#2}}}
        {\iota}{\ife{#1}{5}
          {\QuinaryInfC{\EMX{#2}}}
          {}
        }
     }
   }
  }
}
\newcommand{\LL}[1]{\LeftLabel{#1}}
\newcommand{\RL}[1]{\RightLabel{#1}}
\newcommand{\\binom{\binom{1}{\in}E1}}
```

| Abbreviation | <b>Abbreviates</b> |
|--------------|--------------------|
| tree         | prooftree          |
| $\{ax$       | \AxiomC            |
| \inf         | \UnaryInf          |
| \binf        | \BinaryInfC        |
| \LL          | \LeftLabel         |
| \RI.         | \RightLabel        |

<span id="page-21-0"></span>Table 4: Abbrevations provided by me.

The arguments are in math mode by default (except for \LL and \RL). The optional argument of \inf[⟨*number*⟩]{⟨*label*⟩} determines the number of nodes above that inference line. The default option is 1. So the effects are summarized as follows:

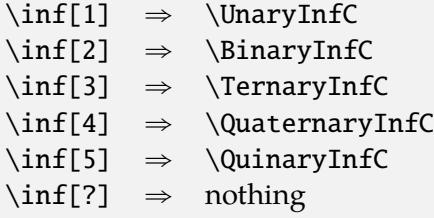

### <span id="page-22-1"></span>2.4 An Illustrative Example

```
Example 2.8: Illustrating bussproofs
           \rightarrowE \frac{(A \rightarrow B) \land (A \rightarrow C) \vdash A \rightarrow B}{(A \rightarrow B) \land (A \rightarrow C), A \vdash B}\frac{(A \rightarrow C) \rightarrow A \rightarrow B}{(A \rightarrow B) \land (A \rightarrow C) \rightarrow A \rightarrow C}<br>
\rightarrow C), A \rightarrow B<br>
\frac{(A \rightarrow B) \land (A \rightarrow C) \rightarrow A \rightarrow C}{(A \rightarrow B) \land (A \rightarrow C) \rightarrow A \rightarrow C}<br>
\frac{(A \rightarrow B) \land (A \rightarrow C) \rightarrow A \rightarrow C}{(A \rightarrow B) \land (A \rightarrow C) \rightarrow A \rightarrow (B \land C)}\renewcommand{\fCenter}{\vdash}
\begin{prooftree}
% Left Branch
\Axiom$(A \rightarrow B) \wedge (A \rightarrow C) \fCenter A \rightarrow B$
\LeftLabel{$\rightarrow$E}
   \UnaryInf$(A \rightarrow B) \wedge (A \rightarrow C), A \fCenter B$
% Right Branch
\AxiomC{$(A \rightarrow B) \wedge (A \rightarrow C) \vdash A \rightarrow C$}
\RightLabel{$\rightarrow$E}
\dashedLine
   \UnaryInfC{$(A \rightarrow B) \wedge (A \rightarrow C), A \vdash C$}
% Combining Branches
\RightLabel{$\wedge$I}
\BinaryInfC{$(A \rightarrow B) \wedge (A \rightarrow C), A \vdash B \wedge C$}
\RightLabel{$\rightarrow$I}
\doubleLine
\UnaryInfC{$(A \rightarrow B) \wedge (A \rightarrow C) \vdash A \rightarrow
(B \wedge B)\end{prooftree}
```
## 3 Lemmon Proofs

The easiest way to type Lemmon proofs is with ND, though I typically end up drawing these proofs using TikZ (see  $\S$  4.2). You can find a copy of ND [here.](http://www.actual.world/resources/tex/sty/ND.sty) A good, quick guide can be found [here](http://www.logicmatters.net/resources/pdfs/nd-manual2a.pdf).

Typing Lemmon proofs are relatively straightforward. Lemmon proofs are typed inside the ND environment:

```
\begin{ND}[⟨title⟩][⟨label⟩][⟨premise width⟩][⟨rule width⟩][⟨total width⟩]
...
\end{ND}
```
The easiest way to control spacing is, I think, to set the total width first, and make adjustments from there if necessary.

Lines in a proof are made using the \ndl command:

```
\ndl{⟨premises⟩}{⟨formula⟩}{⟨rule⟩}
```
One can label lines of a proof to automatically refer back to them when you cite rules. However, this feature seems to conflict with the parameters for hyperref package used in [this guide](http://www.logicmatters.net/resources/pdfs/nd-manual2a.pdf). So unfortunately, I can't typeset a proof with labels here. Again, see this guide for details. Otherwise, using ND is pretty straightforward:

<span id="page-23-0"></span>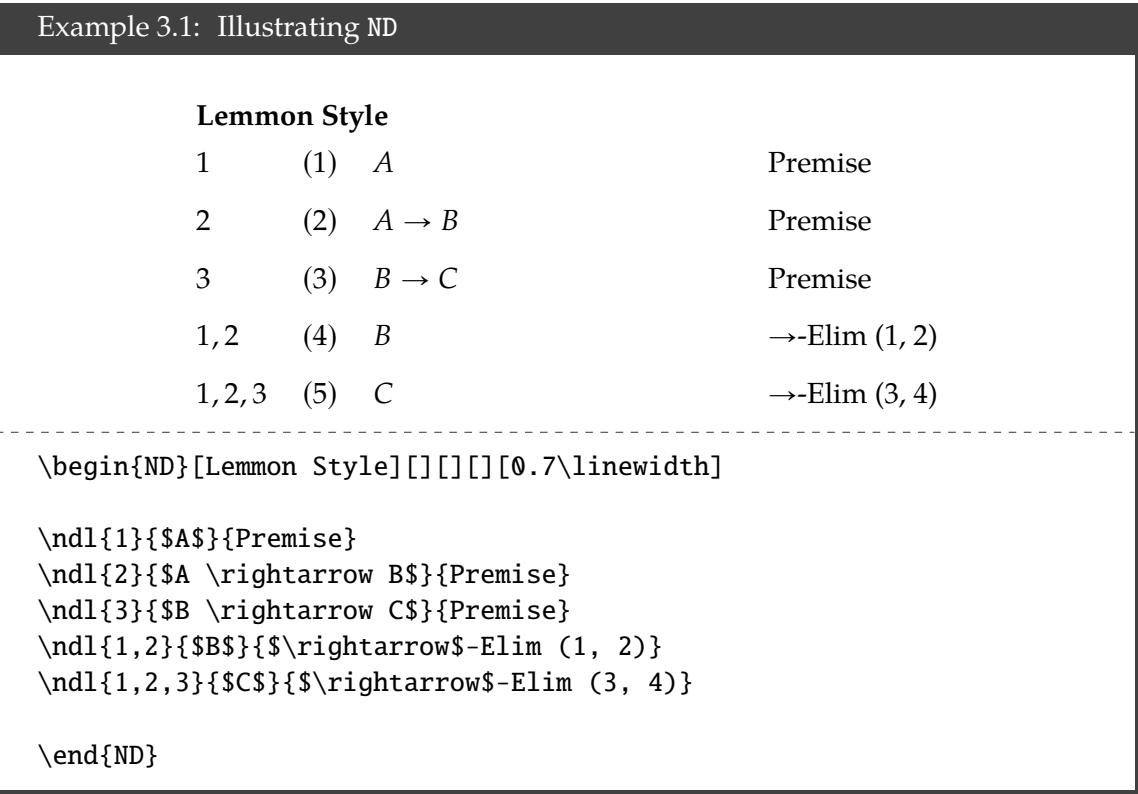

## 4 Truth Trees

I only know of two ways to type truth trees in LaTeX. The first is to use qtree, which is simple and easy to learn, but has very low functionality and is designed for constructing syntax trees rather than truth trees. The second way is to use TikZ, which is much more flexible and still fairly straightforward to use, but requires a bit more effort to learn.

## <span id="page-24-0"></span>4.1 qtree

<span id="page-24-1"></span>I've placed a copy of the qtree package [here](http://www.ling.upenn.edu/advice/latex/qtree/). The official site is here.

### 4.1.1 Basics

To type a tree, you simply use the command:

\Tree[.{⟨*parent*⟩} {⟨*child1*⟩} {⟨*child2*⟩} . . . ]

Each child is separated by a space.

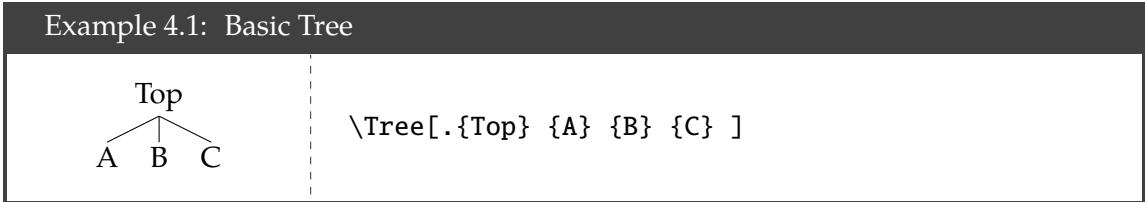

The general pattern for including more descendent nodes is to enclose the nodes in square brackets and to place a period in front of the parent node. You may include the period and parent node either after the left or right square bracket. Thus, either of these patterns is acceptable, and produces the same output:

[.{⟨*parent*⟩} {⟨*child1*⟩} {⟨*child2*⟩} . . . ] [ {⟨*child1*⟩} {⟨*child2*⟩} . . . ].{⟨*parent*⟩}

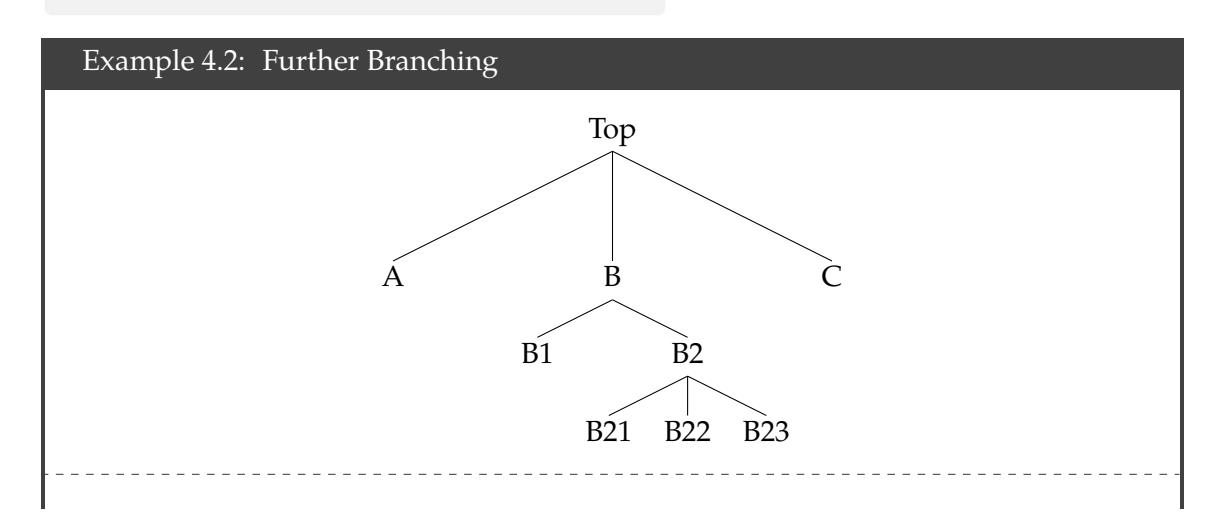

\Tree[.{Top} {A} [.{B} {B1} [.{B2} {B21} {B22} {B23} ] ] {C} ] \Tree[ {A} [ {B1} [ {B21} {B22} {B23} ].{B2} ].{B} {C} ].{Top}

### <span id="page-25-0"></span>4.1.2 Alignment

By default, trees are always centered on the page. You can change this globally by adding the option nocenter when you load the package. You can also toggle automatic centering locally via the following commands:

\qtreecentertrue \qtreecenterfalse

### <span id="page-25-1"></span>4.1.3 Spacing

To adjust the inter-node distance, you can use the command \qsetw{⟨*width*⟩}. This adjusts the width of (sub)tree whose last node appears to the left of the command (do not forget the ! before \qsetw).

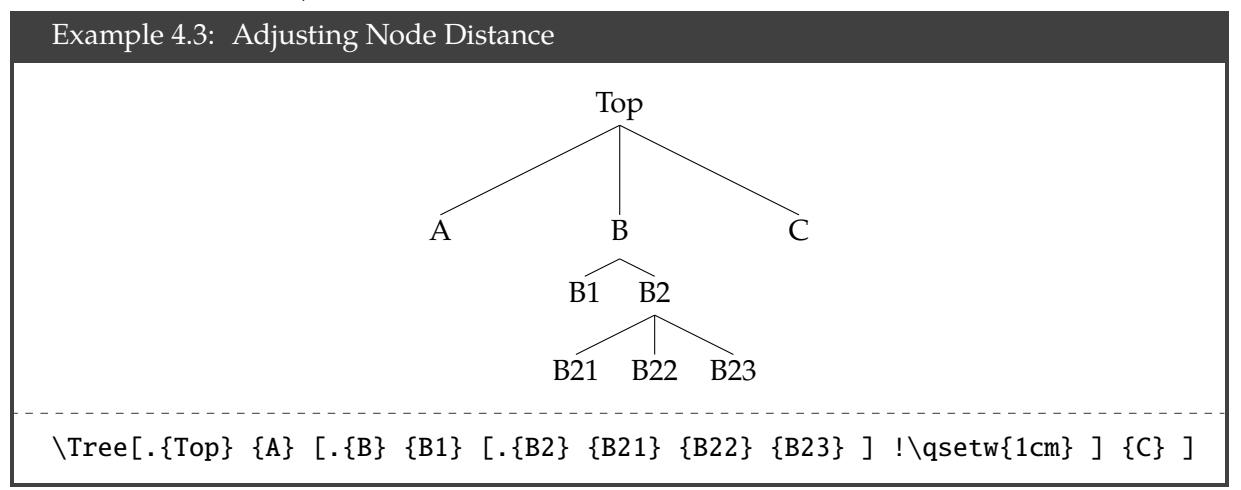

Notice also that the subtrees gradually get smaller. To avoid this, you can use \qbalance.

### 4 Truth Trees

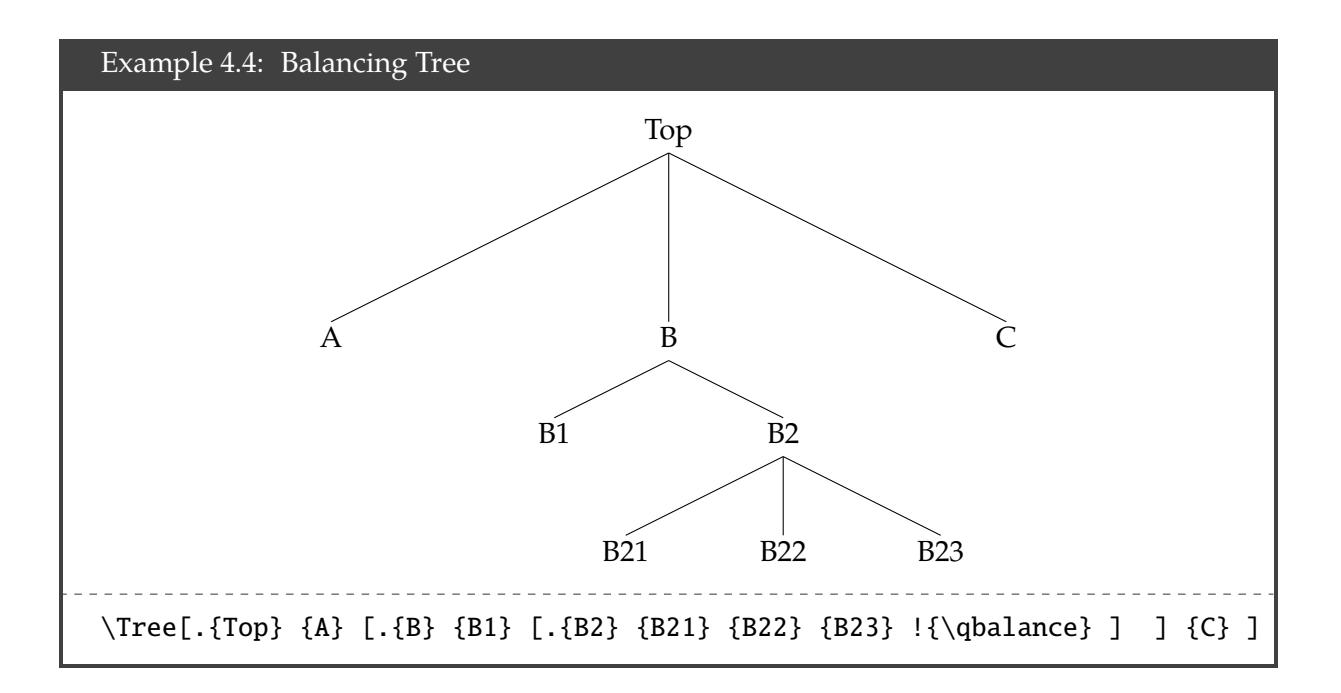

### <span id="page-26-0"></span>4.1.4 An Illustrative Example

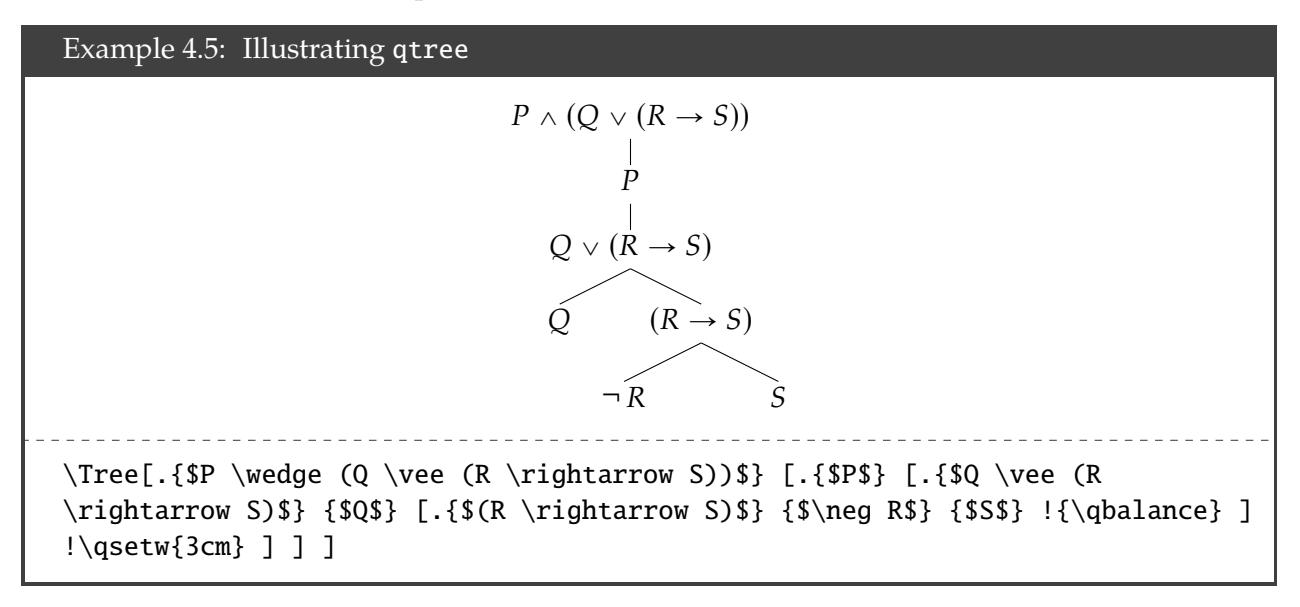

### <span id="page-26-1"></span>4.2 TikZ

While TikZ can be a bit unweildly to learn in its full scope (see the [1161-page manual!](http://ctan.math.washington.edu/tex-archive/graphics/pgf/base/doc/pgfmanual.pdf)), using it for simple things like truth trees is rather easy and flexible once things are set up. In what follows, we won't try to give a general tutorial for TikZ; we'll only set things up just enough to do truth trees. See my guide to TikZ [here](http://www.actual.world/resources/tex/doc/TikZ.pdf) for more on how to use TikZ to create diagrams in LaTeX. For a more complete tutorial, I would recommend reading the first few chapters of the manual, which is quite helpful in walking you through examples step-by-step.

<span id="page-27-0"></span>4.2.1 Set-up

Include the following in your preamble:

```
\usepackage{tikz}
\usetikzlibrary{positioning}
```
While TikZ offers a wide variety of other libraries which may help customize all sorts of things, this suffices for truth trees.

<span id="page-27-1"></span>4.2.2 Nodes

We'll show how to draw a complete proof tree one step at a time. The first thing to do is to figure out how to draw the nodes of the truth tree.

Start with the following:

```
\begin{tikzpicture}[node distance=1ex]
...
\end{tikzpicture}
```
The optional parameter isn't necessary, and you can adjust the distance however you like, though 1ex seems appropriate.

A line of code corresponding to a node will look generally like this:

\node (⟨*name*⟩) [⟨*options*⟩] {⟨*formula*⟩};

Don't forget the semicolon at the end! You'll get errors if you do (I make this mistake a lot. . . ).

The ⟨*name*⟩ corresponds to a unique name for that node (no spaces). Usually, for ease of reference, I try to have it mimic the formula. For instance, if  $A \rightarrow B$  is your formula, you could have its name be A->B, or AtoB.

The ⟨*options*⟩ will help position the formula appropriately relative to the other formulas. The most common options for truth trees include:

below=of ⟨*name*⟩ below left=of ⟨*name*⟩ below right=of ⟨*name*⟩

The ⟨*formula*⟩ is where you can write your formula. You can also just put ordinary text there. Whatever you fill in for this argument will go in the center of the node.

In the examples below, I put spaces between these different arguments for readability. But they are not necessary.

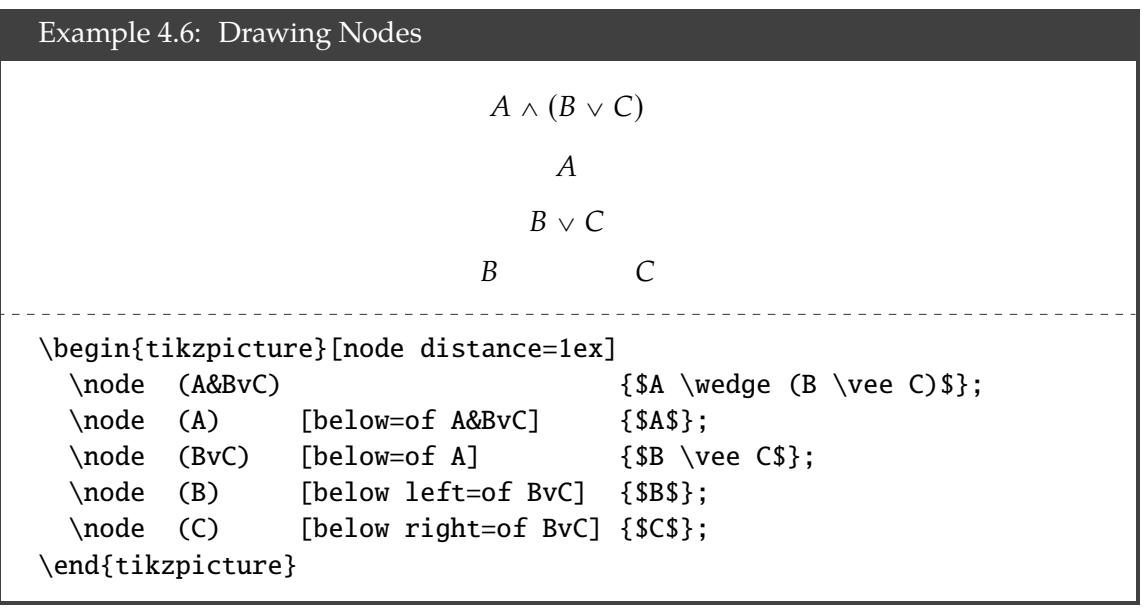

If you want to adjust the spacing between nodes, you can put a length before of in the optional parameters.

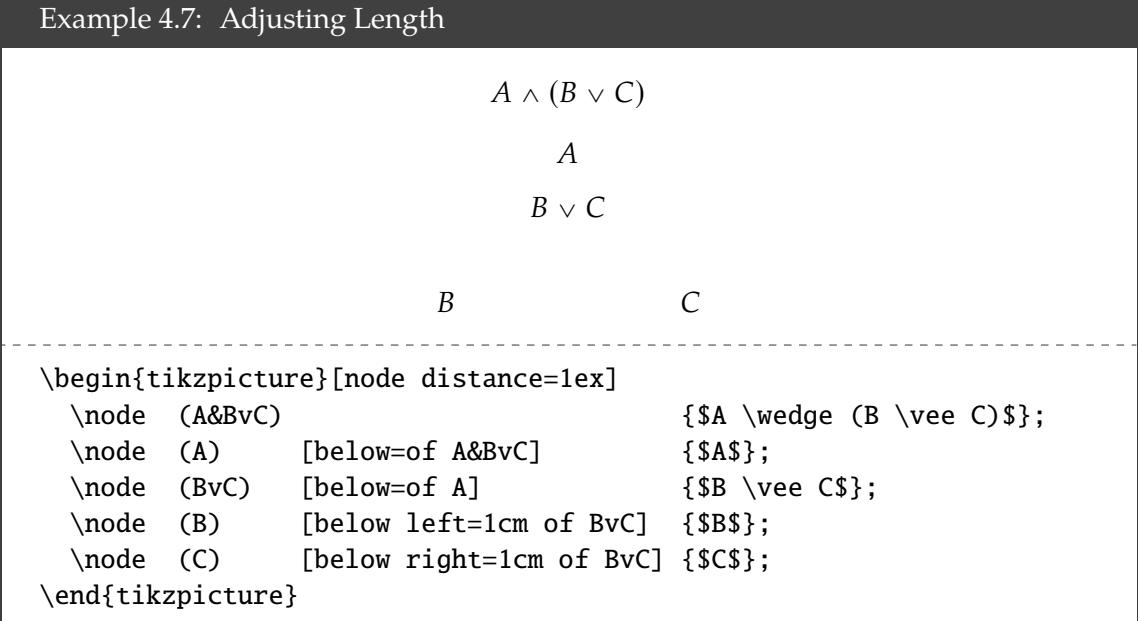

If you want to manually shift the position of a node, you can do so via xshift and yshift.

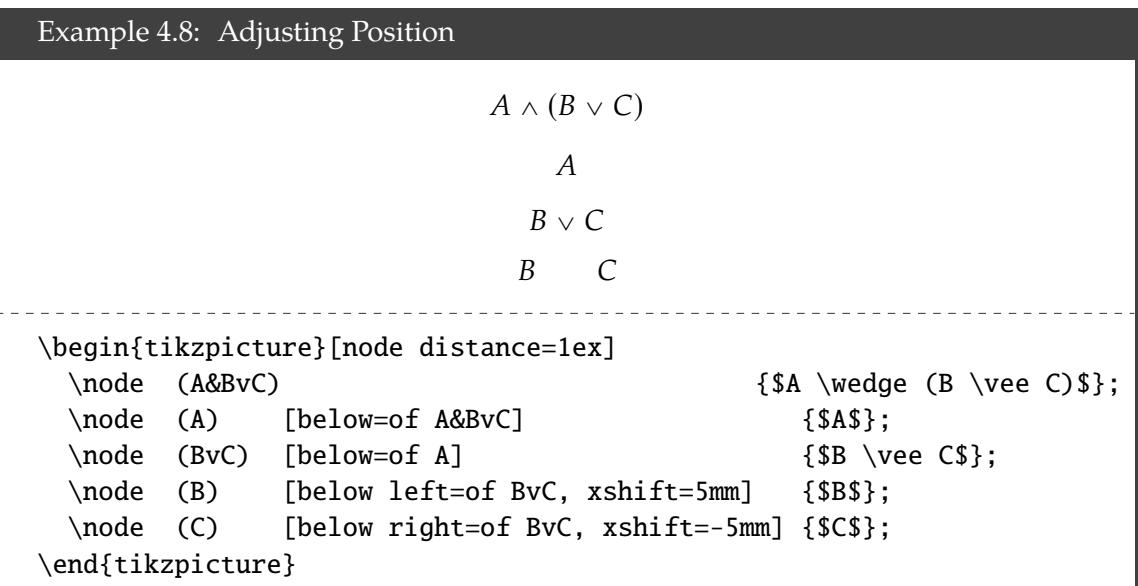

#### <span id="page-29-0"></span>4.2.3 Paths

To draw lines connecting formulae, insert a line of code like the following:

```
\path (⟨name of start node⟩) edge[-] (⟨name of end node⟩);
```

```
Example 4.9: Drawing Paths
                         A \wedge (B \vee C)A
                           B \vee CB C
\begin{tikzpicture}[node distance=1ex]
 \node (A&BvC) { $A \wedge (B \vee C) $};\node (A) [below=of A&BvC] {$A$};
 \node (BvC) [below=of A] {$B \vee C$};
 \node (B) [below left=5mm of BvC] {$B$};
 \node (C) [below right=5mm of BvC] {$C$};
 \path (BvC) edge[-] (B);
 \path (BvC) edge[-] (C);
\end{tikzpicture}
```
Next to the -, you can add optional arguments to change the shape or bend of the line.

### 4 Truth Trees

For instance, you can make it dashed or dotted, or you could bend right or bend left. You can also change - to an arrow ->.

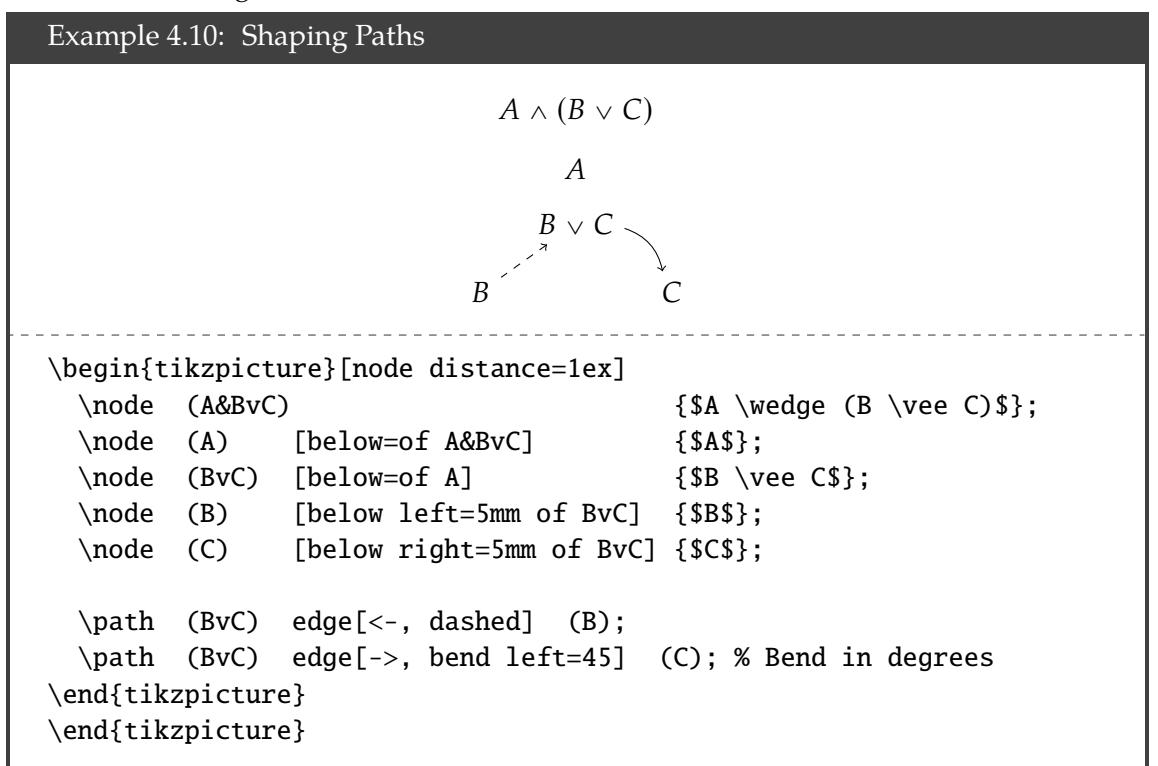

### <span id="page-30-0"></span>4.2.4 Numbers

Line numbers can themselves be treated as nodes.

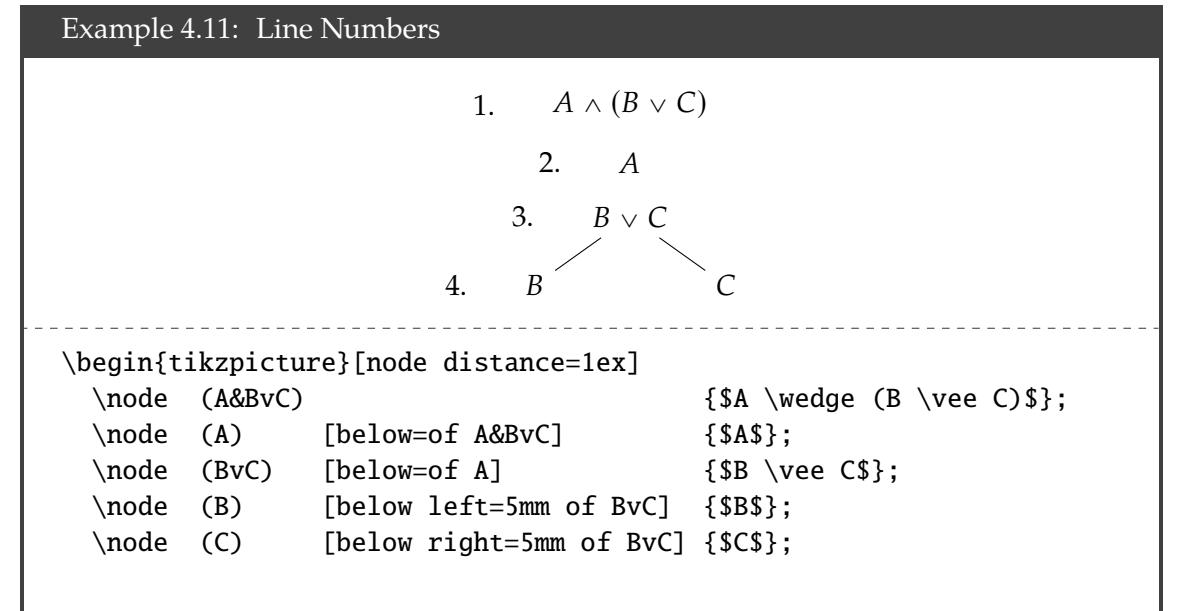

```
\path (BvC) edge[-] (B);
 \path (BvC) edge[-] (C);
 \node (1) [left=5mm of A&BvC] {1.};
 \node (2) [left=5mm of A] {2.};
 \node (3) [left=5mm of BvC] {3.};
 \node (4) [left=5mm of B] {4.};
\end{tikzpicture}
```
However, that doesn't look very nice. To align the numbers vertically, we need to consider an expansion of the \node command:

\node (⟨*name*⟩) at (⟨*position*⟩) [⟨*options*⟩] {⟨*formula*⟩};

A lot of things could be specified with ⟨*position*⟩. But one in particular makes use of | and -|. If one writes before the optional parameters

at (⟨*namev*⟩ |- ⟨*nameh*⟩)

then the resulting node will be *vertically* aligned to ⟨*namev*⟩ and *horizontally* aligned to ⟨*nameh*⟩. The result is the same if one writes instead:

at (⟨*nameh*⟩ -| ⟨*namev*⟩)

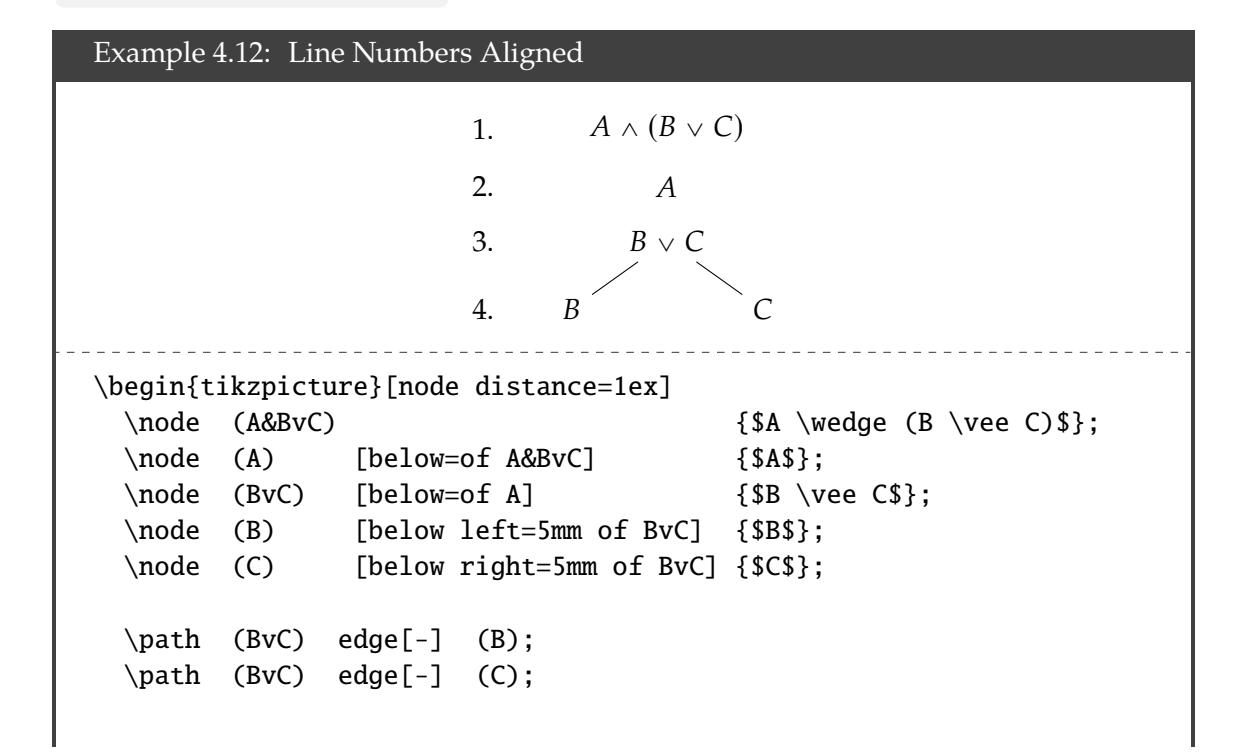

```
\node (1) [left=1cm of A&BvC] {1.};
 \node (2) at (1 \mid -A) {2.};
 \node (3) at (1 | - BvC) {3.};
 \node (4) at (1 |- B) {4.};
\end{tikzpicture}
```
### <span id="page-32-0"></span>4.2.5 Rules

Rule citations can be done in the same way that numbers are done. However, to ensure that the rule citations are aligned properly, I would recommend putting the label in the optional parameters rather than as the formula.

```
Example 4.13: Line Numbers Aligned
                        A \wedge (B \vee C)A
                           B \vee CB C
                 1.
                 2.
                 3.
                 4.
                                        P
                                        (\wedge), 1
                                        (\wedge), 1
                                        (\vee), 2
\begin{tikzpicture}[node distance=1ex]
 \node (A&BvC) \{SA \wedge (B \vee C)\ ;
 \node (A) [below=of A&BvC] {$A$};
 \node (BvC) [below=of A] {$B \vee C$};
 \node (B) [below left=5mm of BvC] {$B$};
 \node (C) [below right=5mm of BvC] {$C$};
 \path (BvC) edge[-] (B);
 \path (BvC) edge[-] (C);
 \node (1) [left=1cm of A&BvC] {1.};
 \node (2) at (1 \mid -A) {2.};
 \node (3) at (1 |- BvC) {3.};
 \node (4) at (1 |- B) {4.};
 \node (r1) [right=1cm of A&BvC, label=right:{P}] {};
 \node (r2) at (r1 |- A) [label=right:{($\wedge$), 1}] {};
 \node (r3) at (r1 |- BvC) [label=right:{($\wedge$), 1}] {};
 \node (r4) at (r1 |- B) [label=right:{($\vee$), 2}] {};
\end{tikzpicture}
```
<span id="page-32-1"></span>You can do the same with numbers, to ensure that they're aligned correctly. But unless you have a lot of numbers, this usually isn't a problem.

## 4 Truth Trees

## 4.2.6 An Illustrative Example

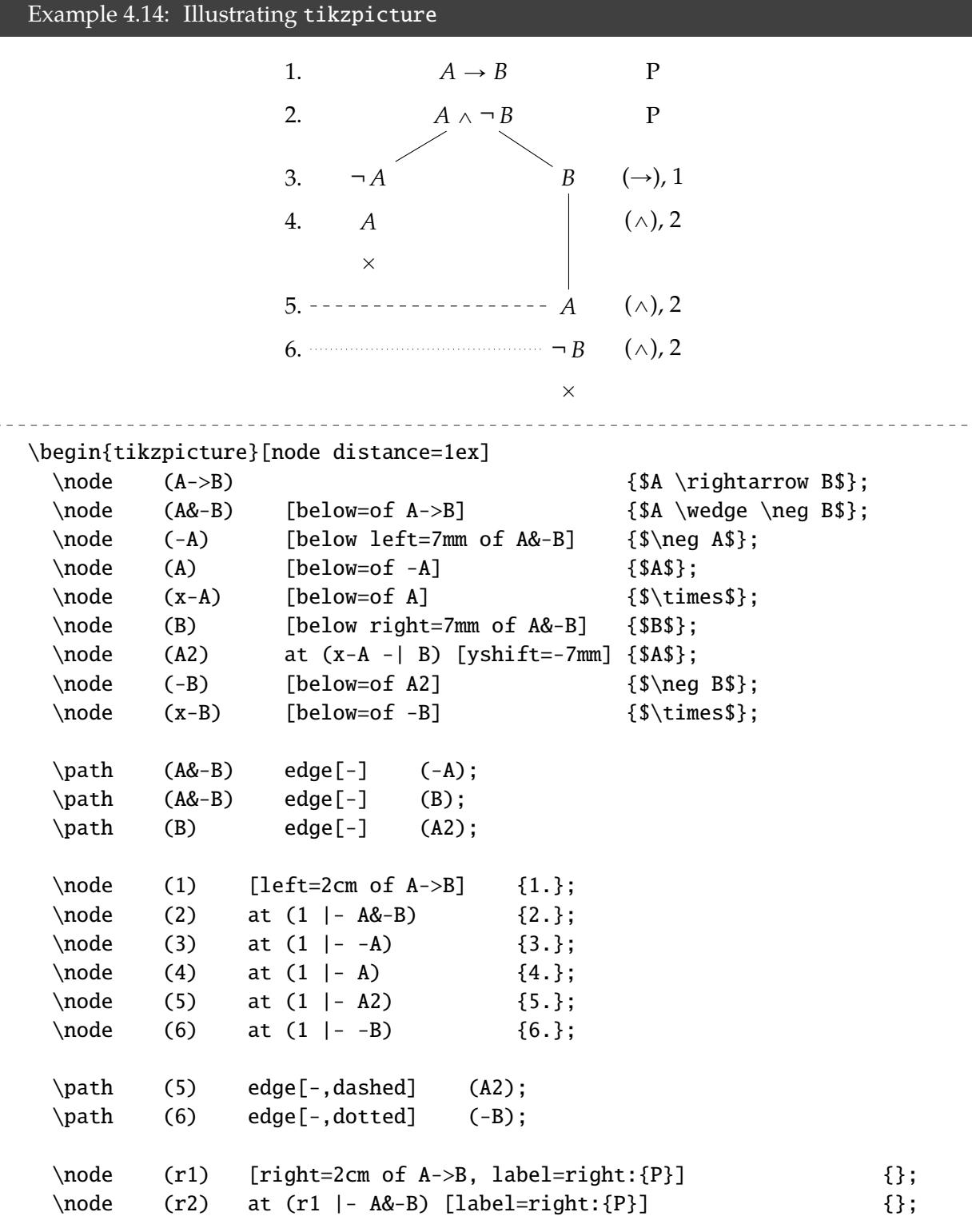

\node (r3) at  $(r1 | - A)$  [label=right:{ $$(\rightarrows), 1}] {;$ \node (r4) at (r1 |- A) [label=right:{(\$\wedge\$), 2}] {}; \node (r5) at (r1 |- A2) [label=right:{(\$\wedge\$), 2}] {}; \node (r6) at  $(r1 \mid -B)$  [label=right:{(\$\wedge\$), 2}] {}; \end{tikzpicture}